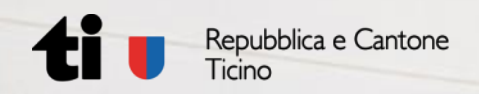

**Corso di aggiornamento controllori della combustione**

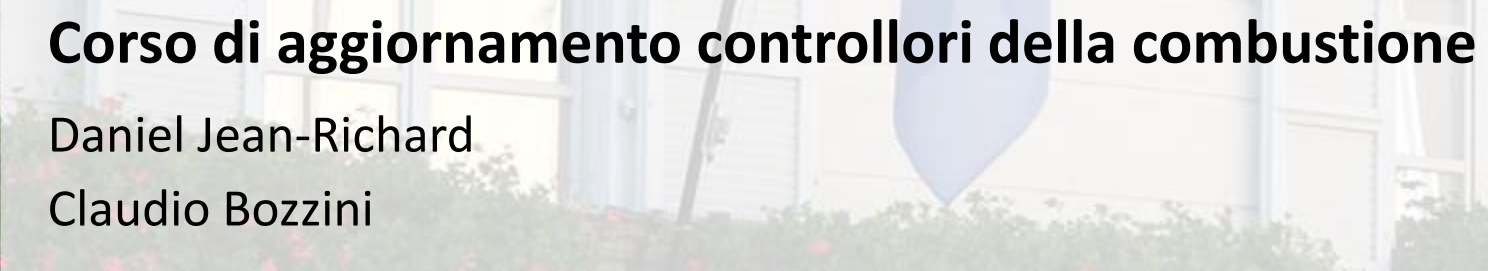

SA3, Bellinzona, 9 novembre 2023

Repubblica e Cantone Ticino

**Dipartimento del territorio – Sezione protezione aria, acqua e suolo Ufficio dell'aria, del clima e delle energie rinnovabili (UACER)**

Corso di aggiornamento controllori della corso di aggiornamento controllori della computazione Bellinzona, e co

### **Amministrazione**

ConComDat: da oggi utilizzare la versione 21.6.0

- diversi miglioramenti e correzioni
- valori limite attuali

Statistiche controlli: inviare a [claudio.bozzini@ti.ch](mailto:claudio.bozzini@ti.ch)

## **Installazione**

## *Struttura cartelle*

Copiare nella cartella di installazione:

- file Access *CCD v21.6.0 - \*.accdb*
- icona *CCD 21.3.ico*
- cartella *CCDcharts*

Se manca la cartella *CCDcharts* c'è un errore all'avvio.

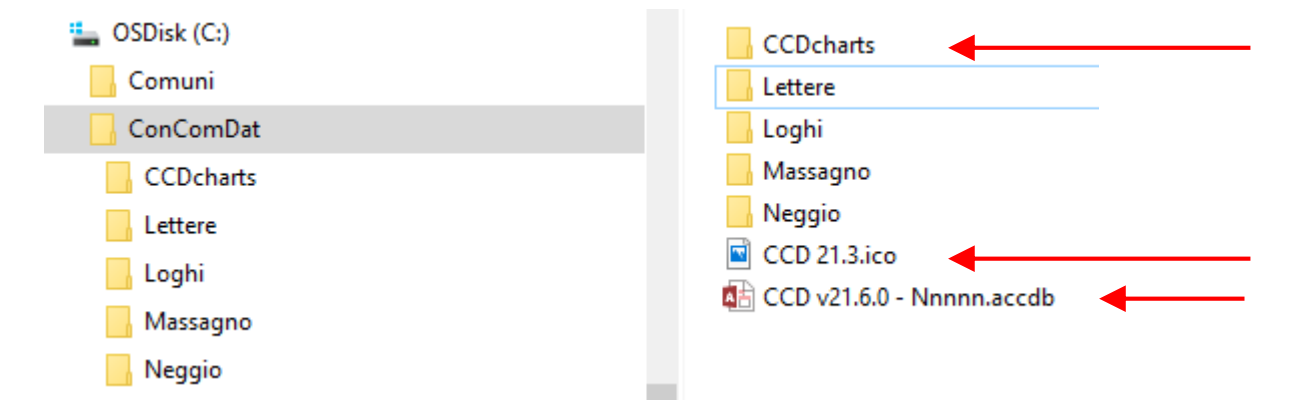

L.

## **Installazione**

## *Avvio del programma*

Avviare il programma con un doppio click sul file *Access CCD v21.6.0 - \*.accdb*:

Se dopo l'avvio compare un messaggio che dice che il file è bloccato per ragioni di sicurezza:

- posizionare il mouse sul file
- con il pulsante destro aprire la finestra delle proprietà
- spuntare la casella **DAnnulla blocco**
- chiudere la finestra con OK

A questo punto il file può essere aperto.

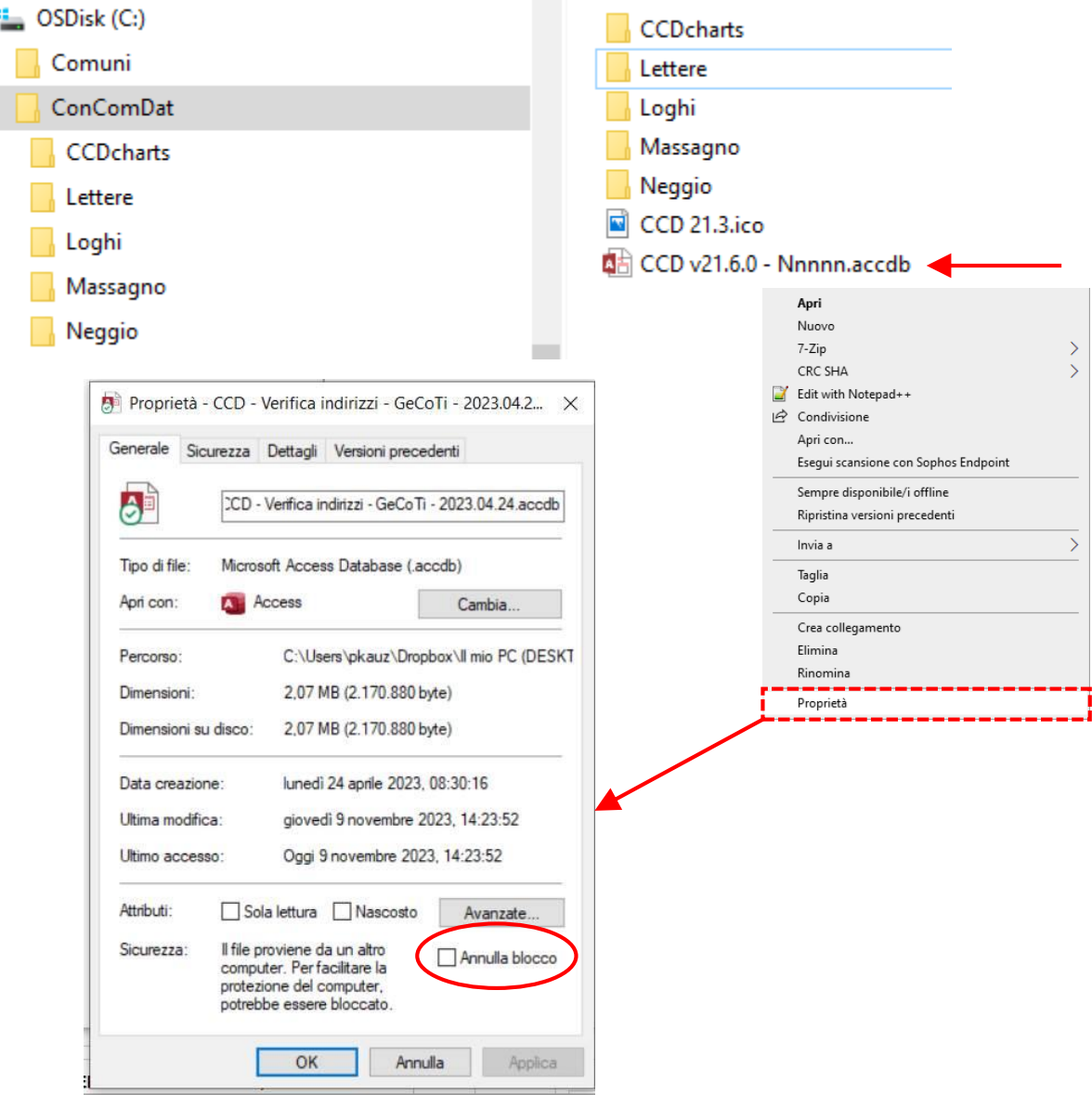

**ConComDat**

## **Novità**

### *Misure*

- raggruppate per ciclo
- indicazione del numero del ciclo per la fattura

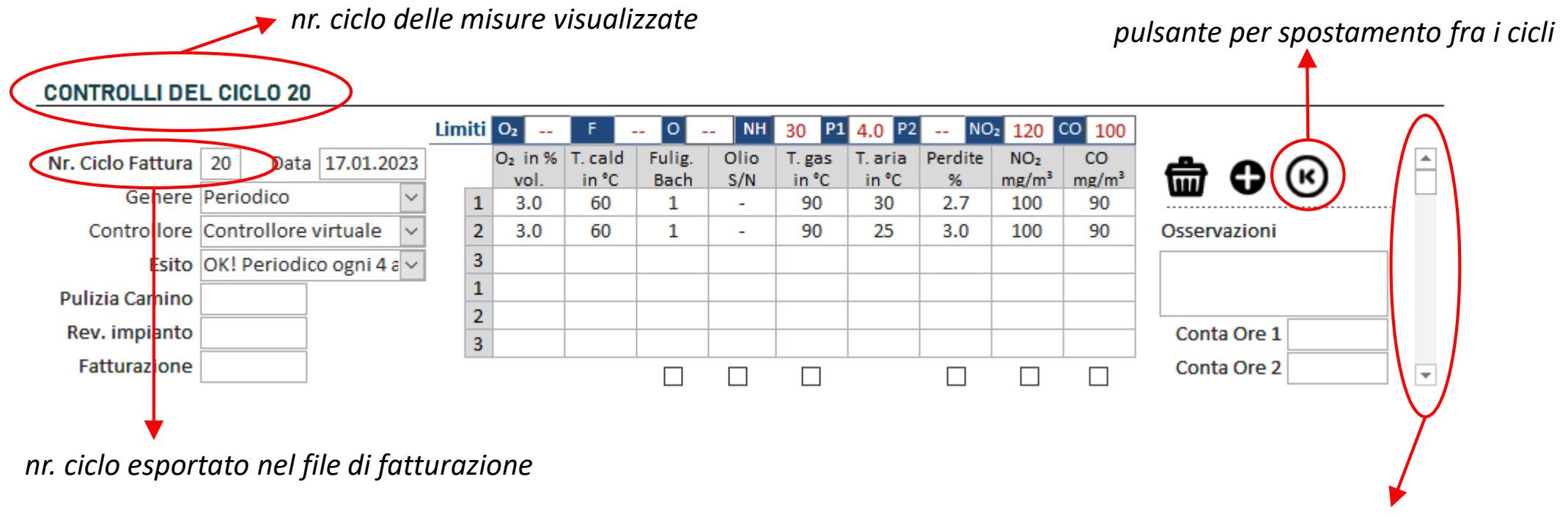

*barra per scorrere le misure del ciclo*

## **Novità**

## *Elenco Controlli per Tipo*

• aggiunta dei criteri di selezione: Fatturato e Controllo chiuso

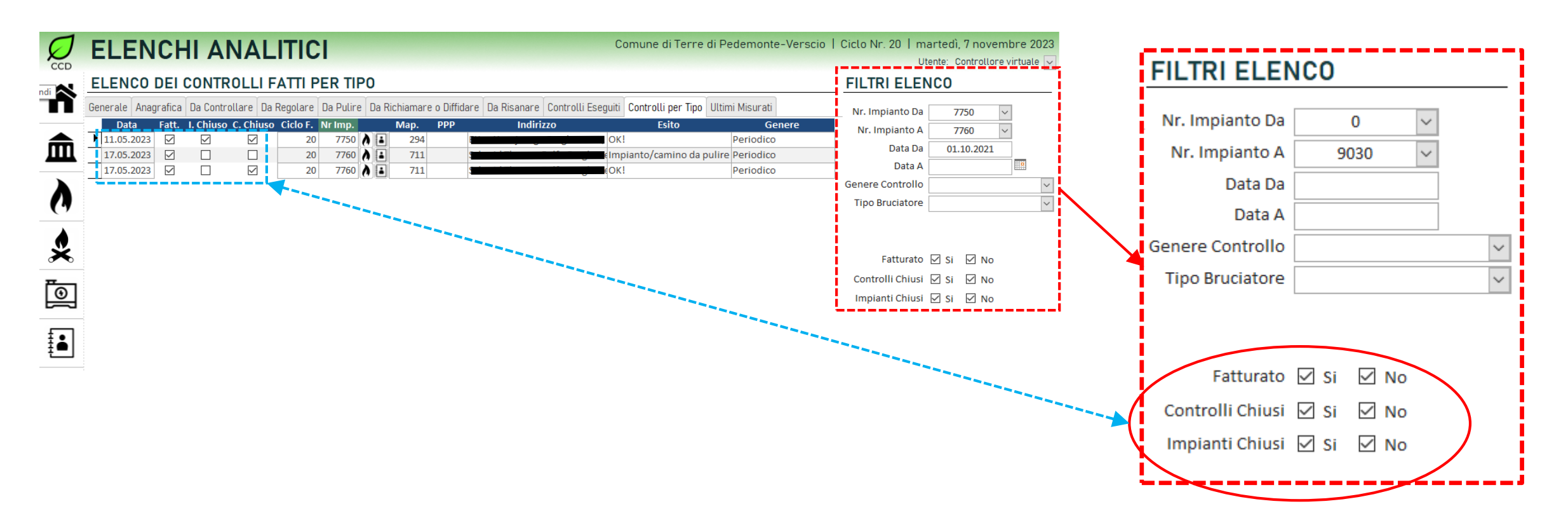

## *Nuovo impianto*

- Il *Programma di Lavoro* non considera gli impianti senza la data del prossimo controllo
- inserire una data plausibile per la prima misura
- altrimenti il *Programma di Lavoro* non considera l'impianto

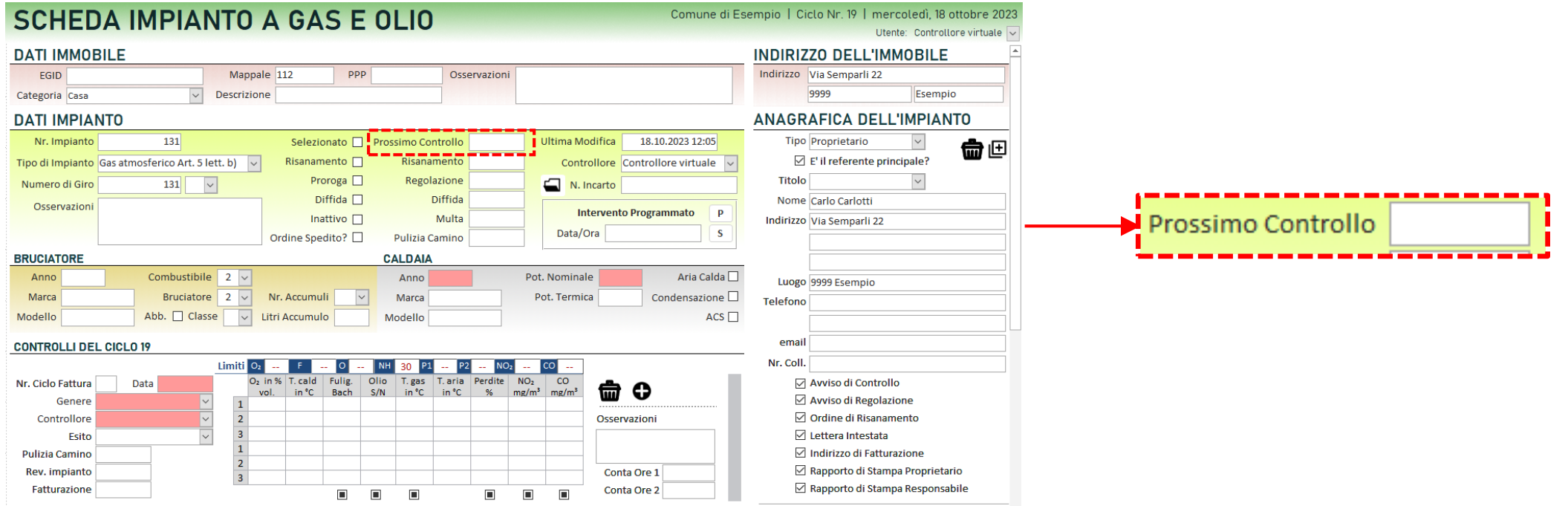

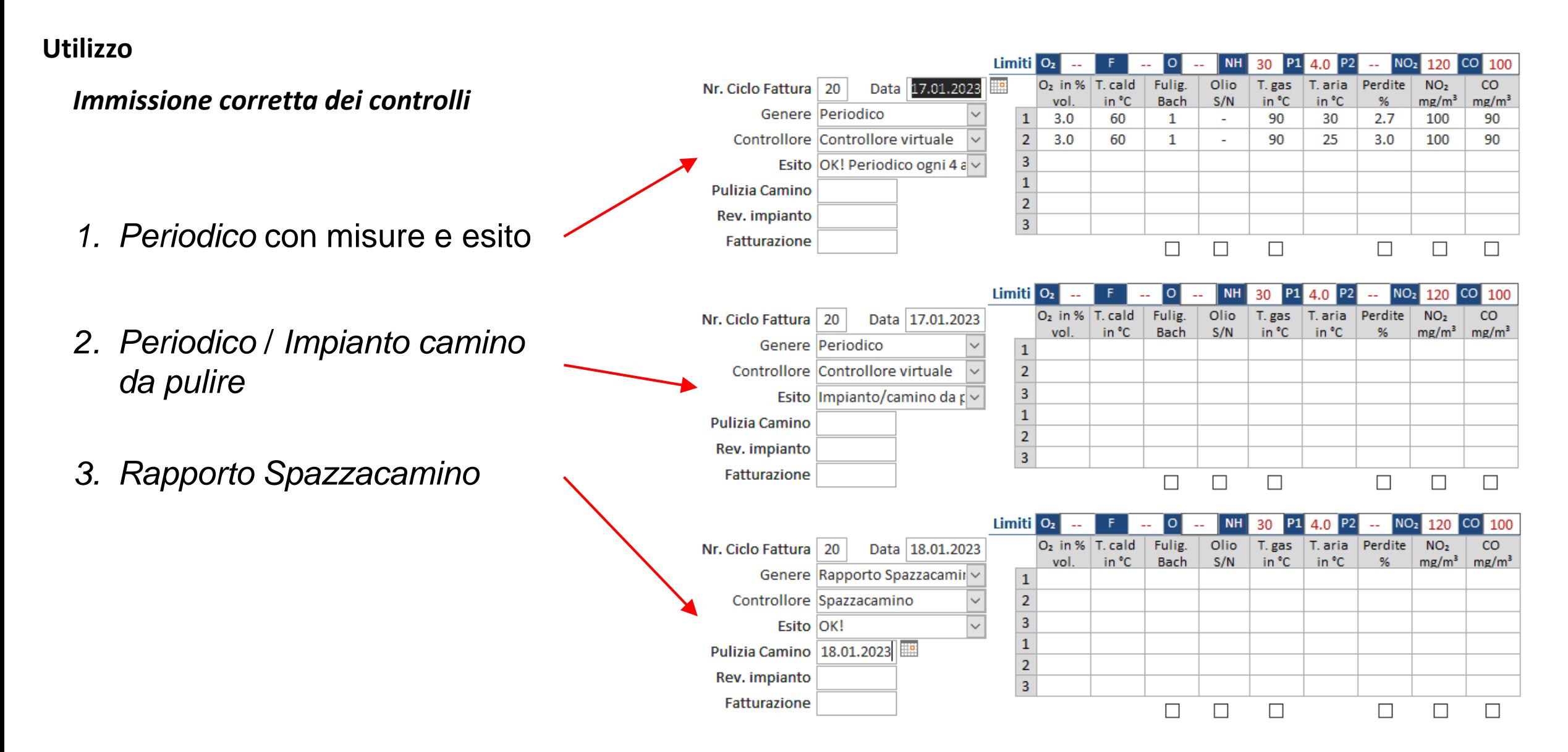

**ConComDat**

## **Utilizzo**

## *Anagrafica congiunta*

• non utilizzare: può scombussolare i dati!

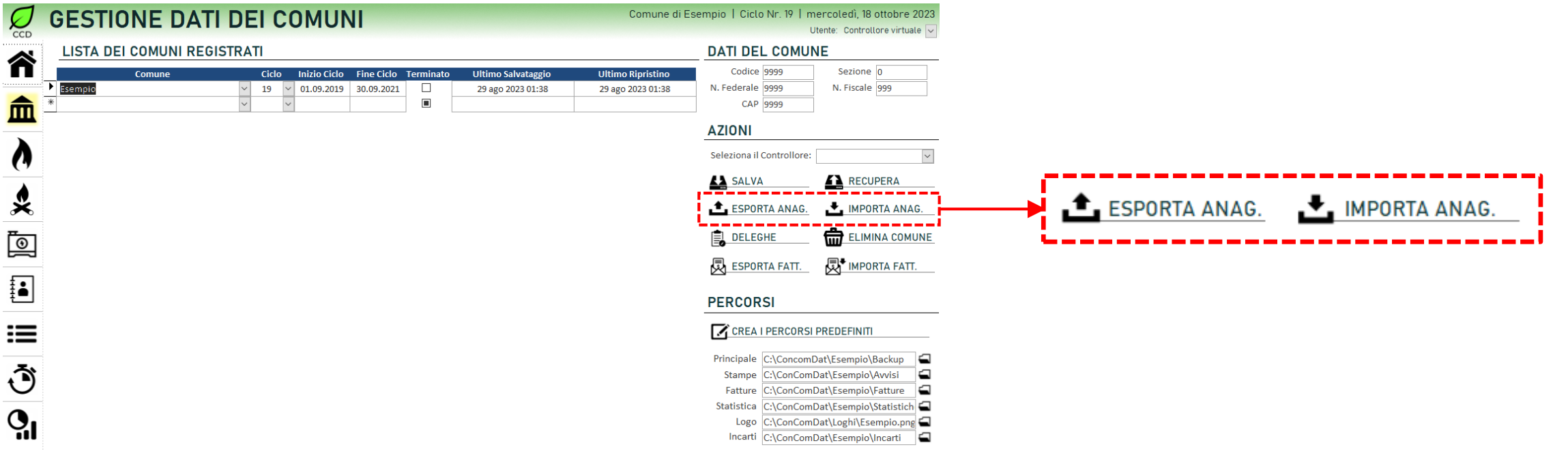

## **Tips & Tricks**

## *Verifica indirizzi GeCoTi*

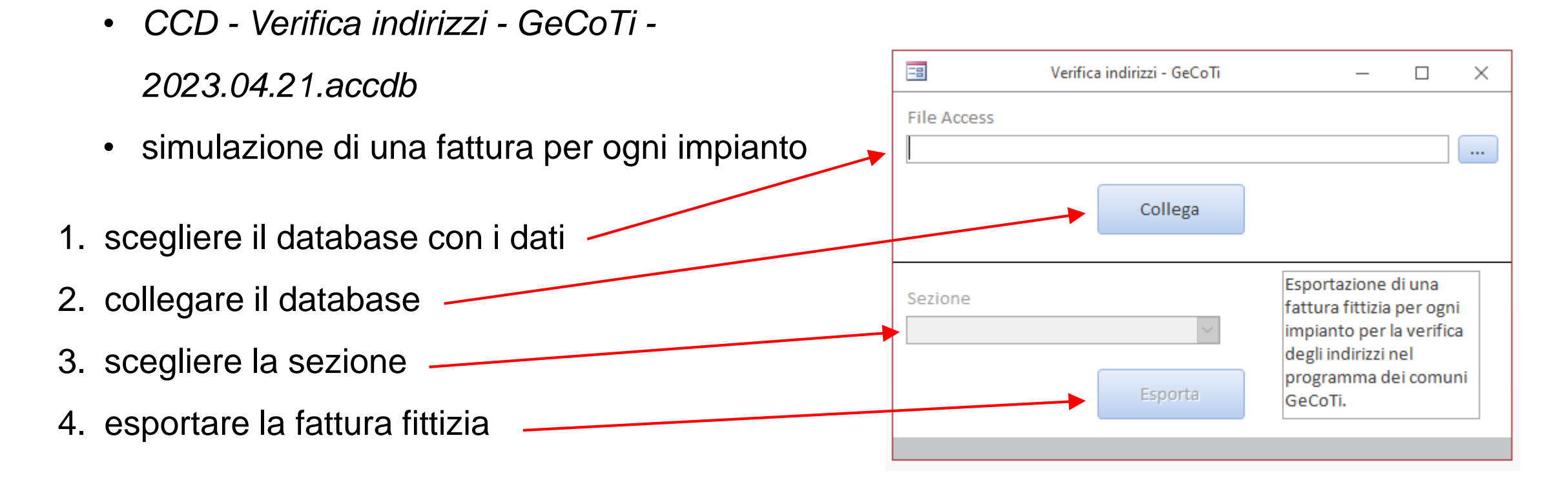

## **Tips & Tricks**

## *Errore «null»*

- messaggio «Utilizzo non valido di null» all'avvio
- problema dovuto a impianti senza il bruciatore
- segnalare i casi

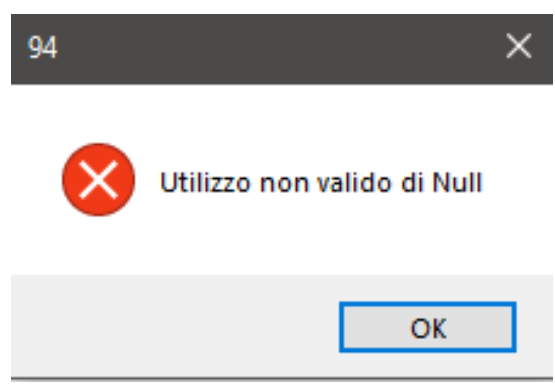

## **Novità**

## *Schede per impianti a legna e motori*

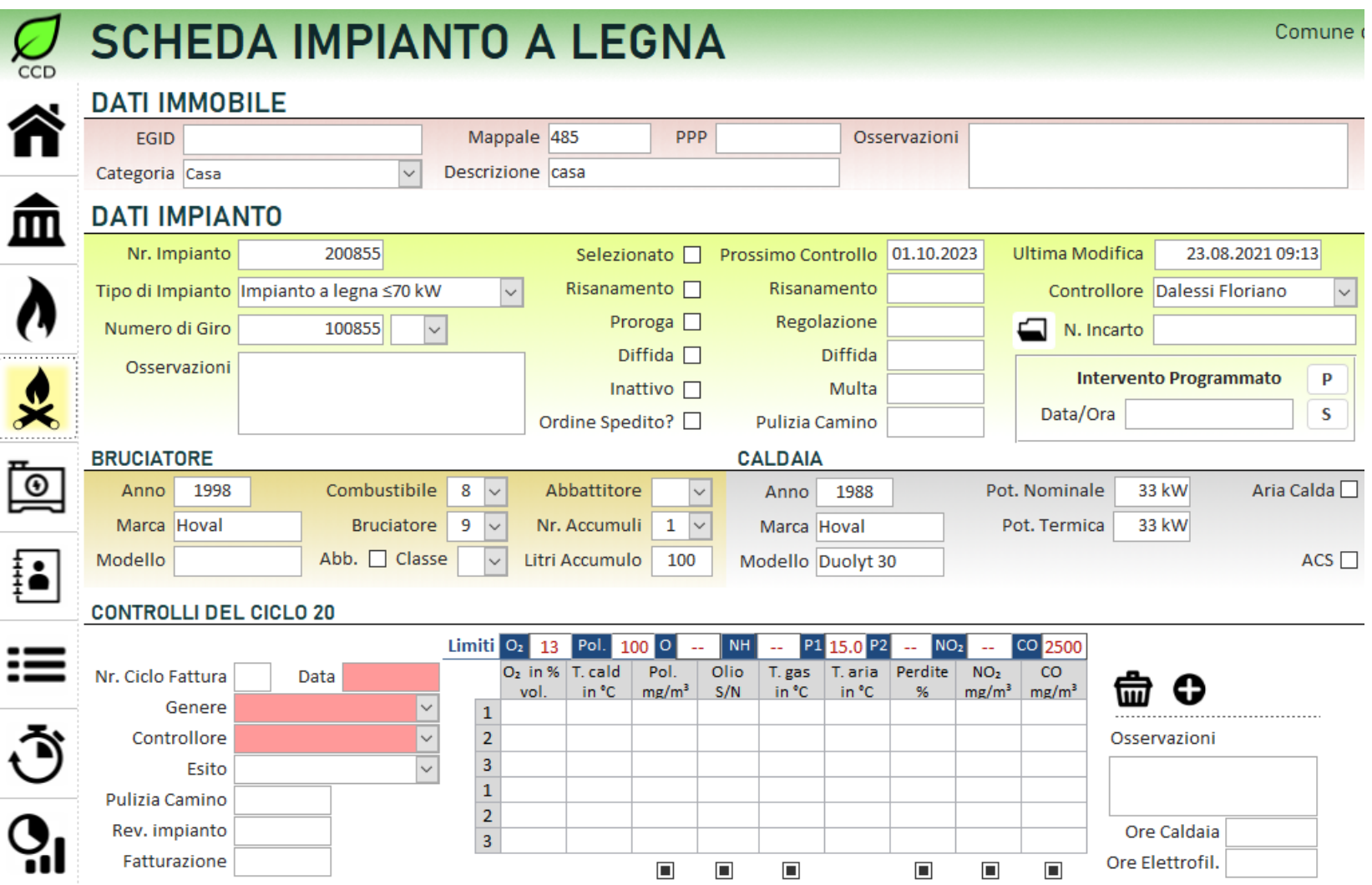

## **Novità**

## *Schede per impianti a legna e motori*

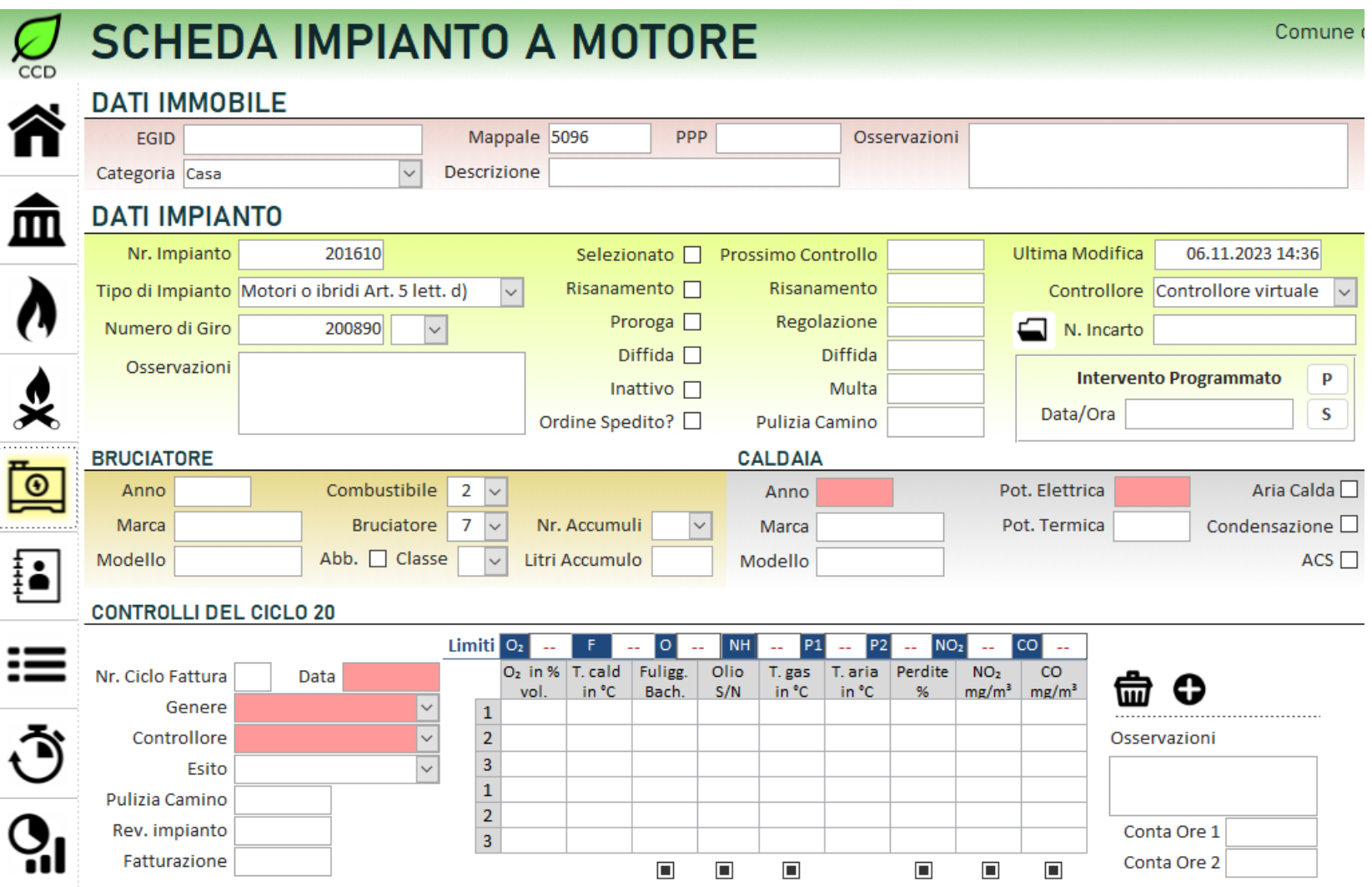

Corso di aggiornamento controllori della combustione e controllori della combustione computatione di aggiornamento controllori della combustione controllori della combustione controllori della combustione controllori della

## **Installazione**

### *Preparazione*

- 1. copiare del file *ConComDat-FATT-INSTALL-V3.1-PROD.zip* sul disco fisso
- 2. estrarre il contenuto
- 3. copiare la cartella ConComDat-FATT-INSTALL-V3.1-PROD nella cartella principale dell'unità dove si desidera installare il programma  $(C:\setminus, D:\setminus, ...)$

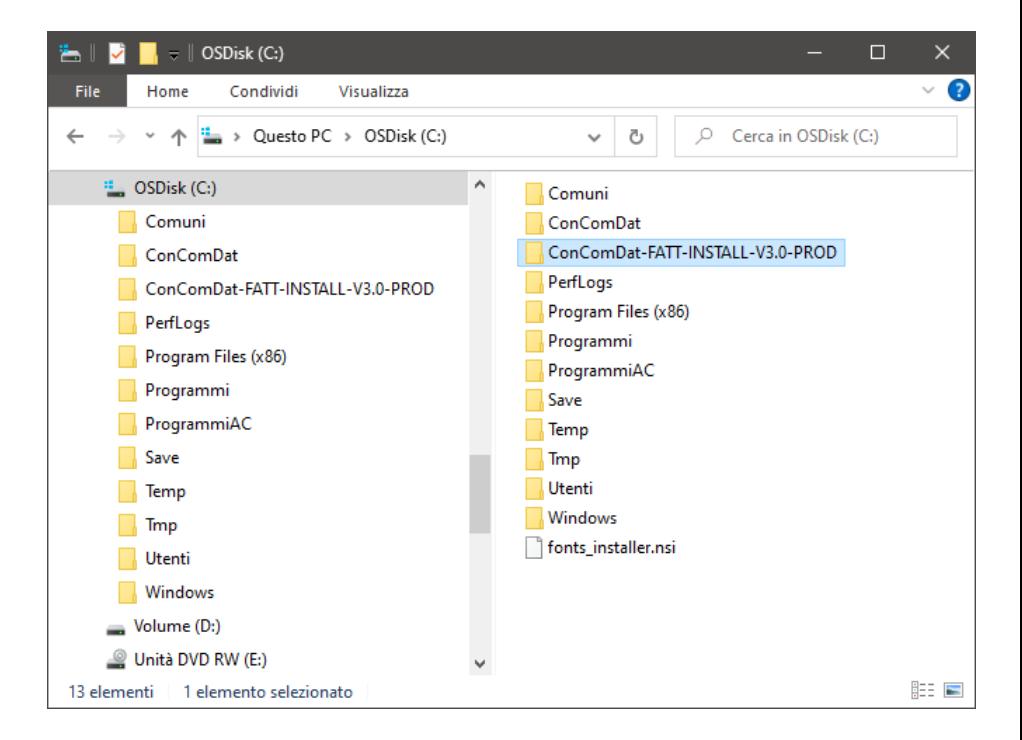

## **Installazione**

*Avvio*

- aprire la cartella *ConComDat-FATT-INSTALL-V3.1-PROD*
- aprire il file *CCD-PGM\_Install-V2.0.xlsm*
- click su *Esegui installazione*

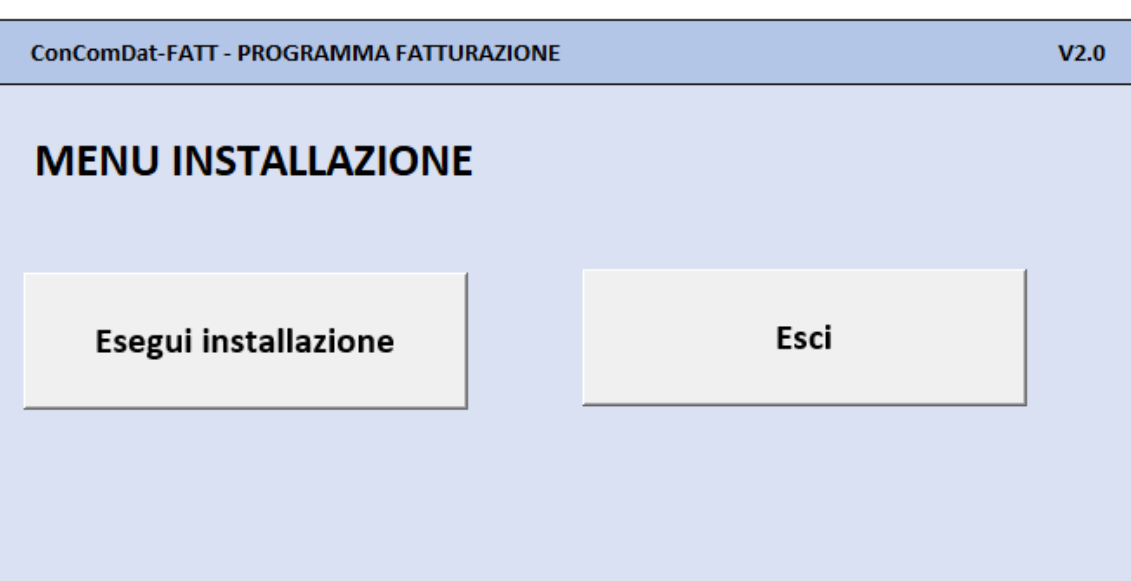

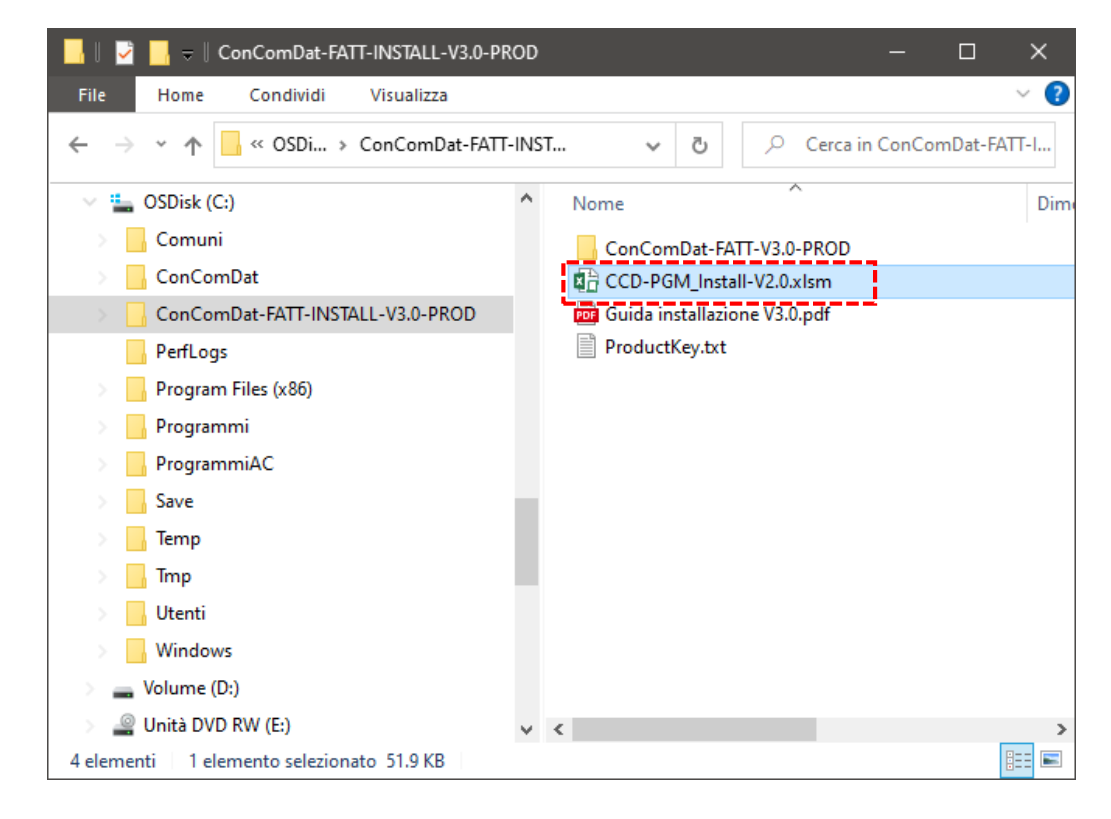

OK

Annulla

## **Installazione**

## *Avvio*

• inserire il Product-Key (copia/incolla dal file ProductKey.txt)

INSTALLAZIONE CCD-FATTURAZIONE

Inserisci Product-Key:

- specificare l'unità da dove installare
- specificare l'unità sulla quale installare
- avviare l'installazione

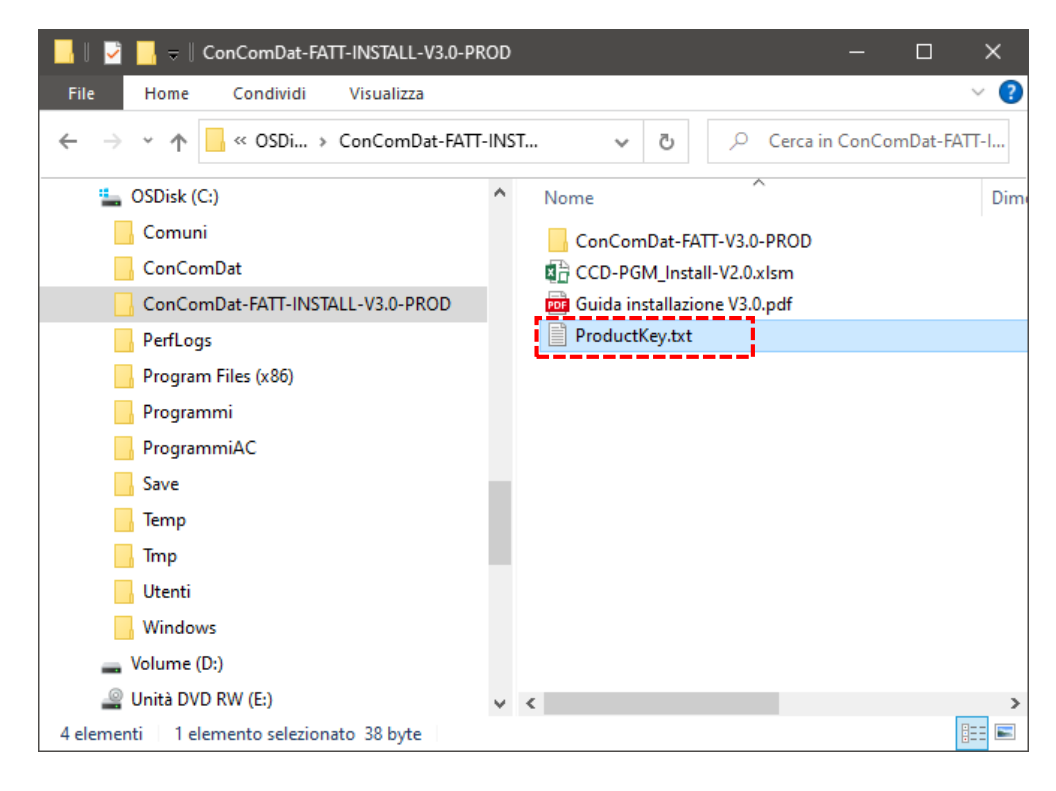

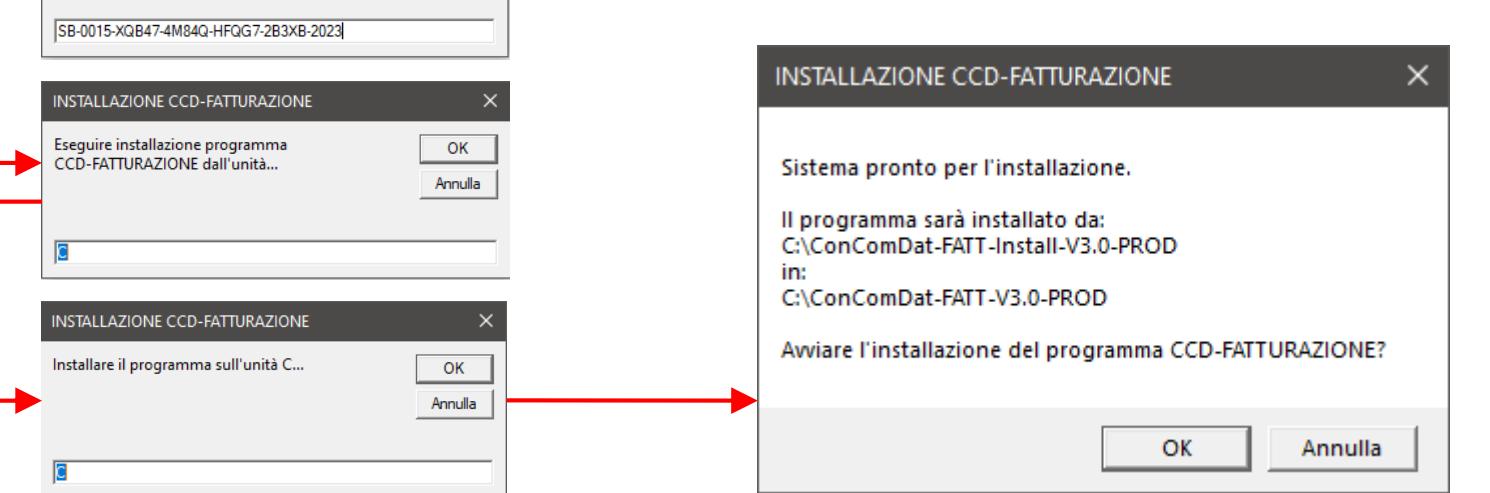

## **Installazione**

## *Finalizzazione*

- creazione del collegamento al programma sul *Desktop*
- conclusione dell'installazione
- avvio del programma *ConComDat-Fatt*
- documentazione: in *ConComDat-FATT-V3.1-PROD\CCD-FATT-DOC*

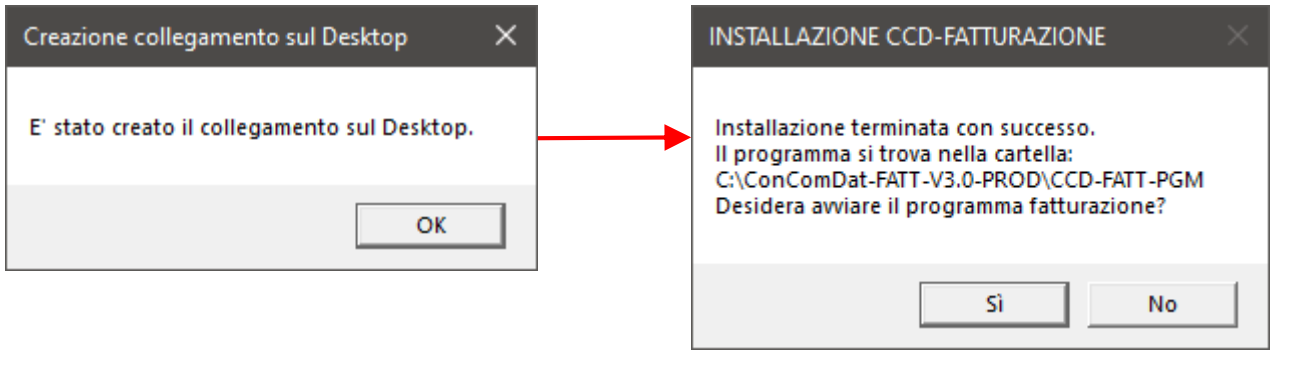

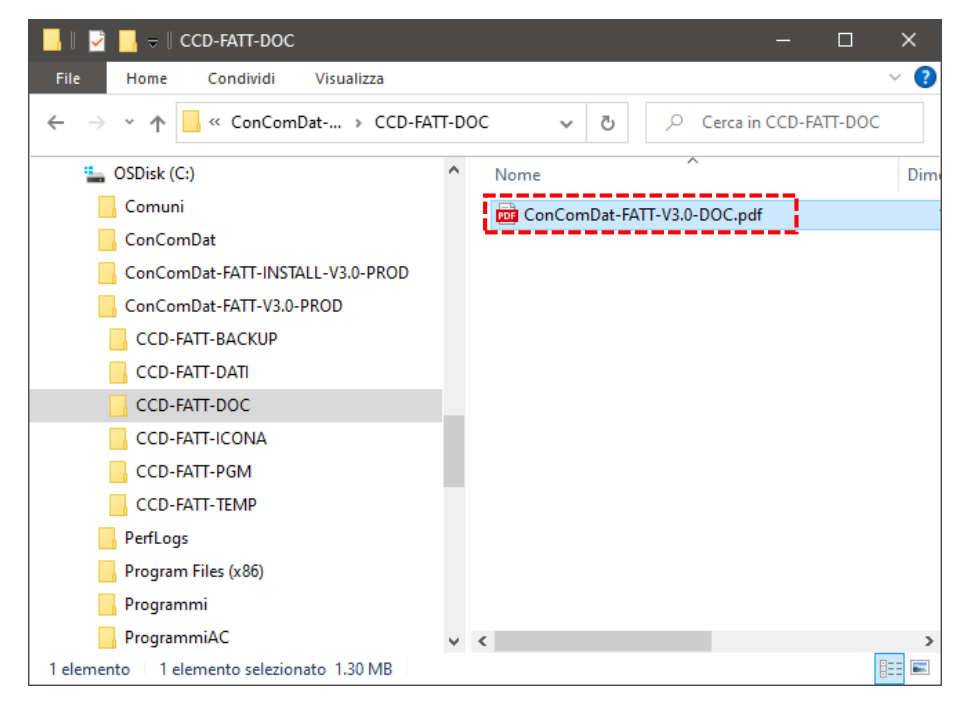

## *Pannello principale*

Dati personali definiti dall'utente:

- *Parametri*
- *Sezioni*
- *Tariffe di fatturazione*

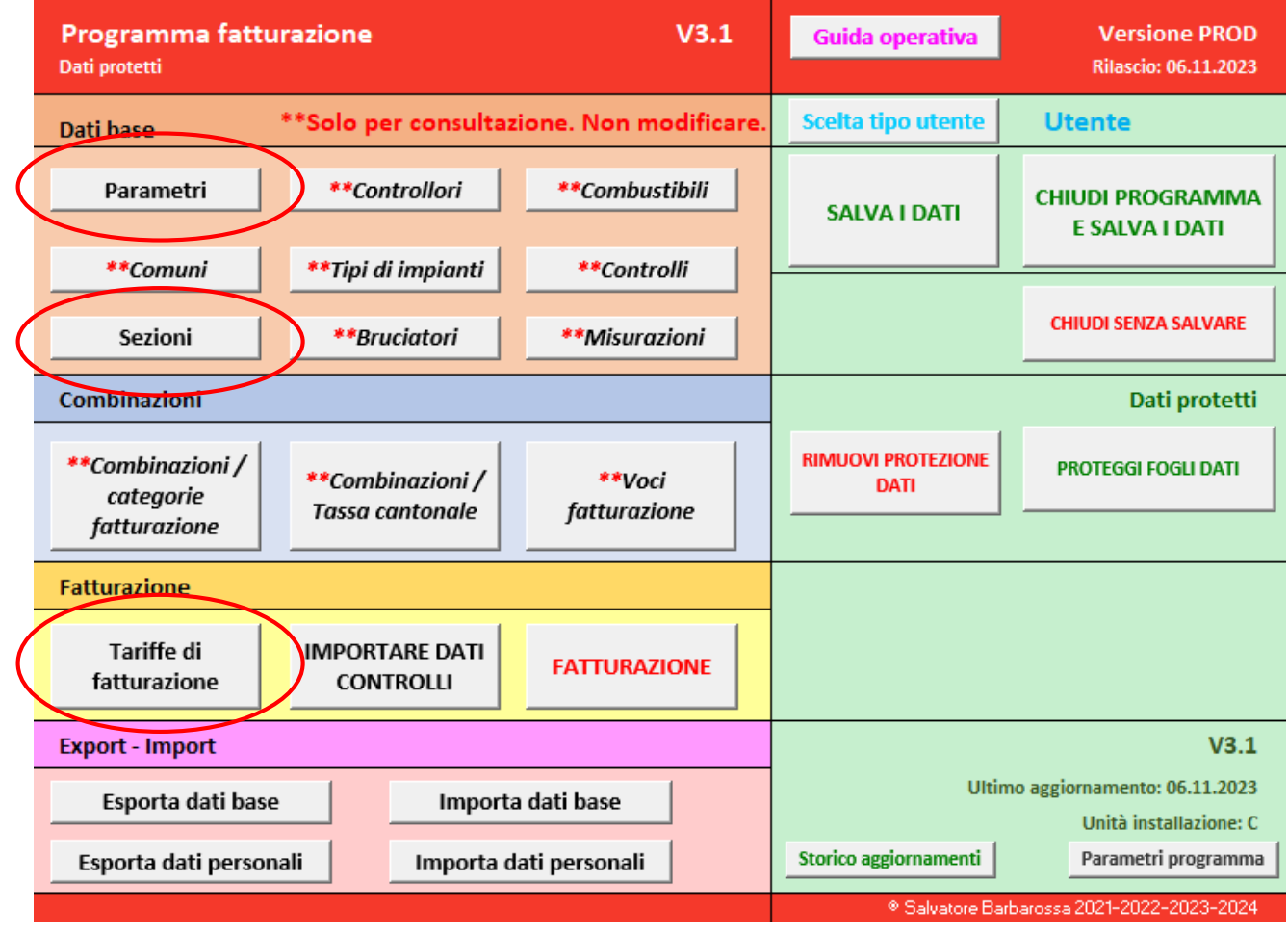

## *Pannello principale*

Dati di base da non modificare:

- *Controllori*
- *Combustibili*
- *Comuni*
- *…*

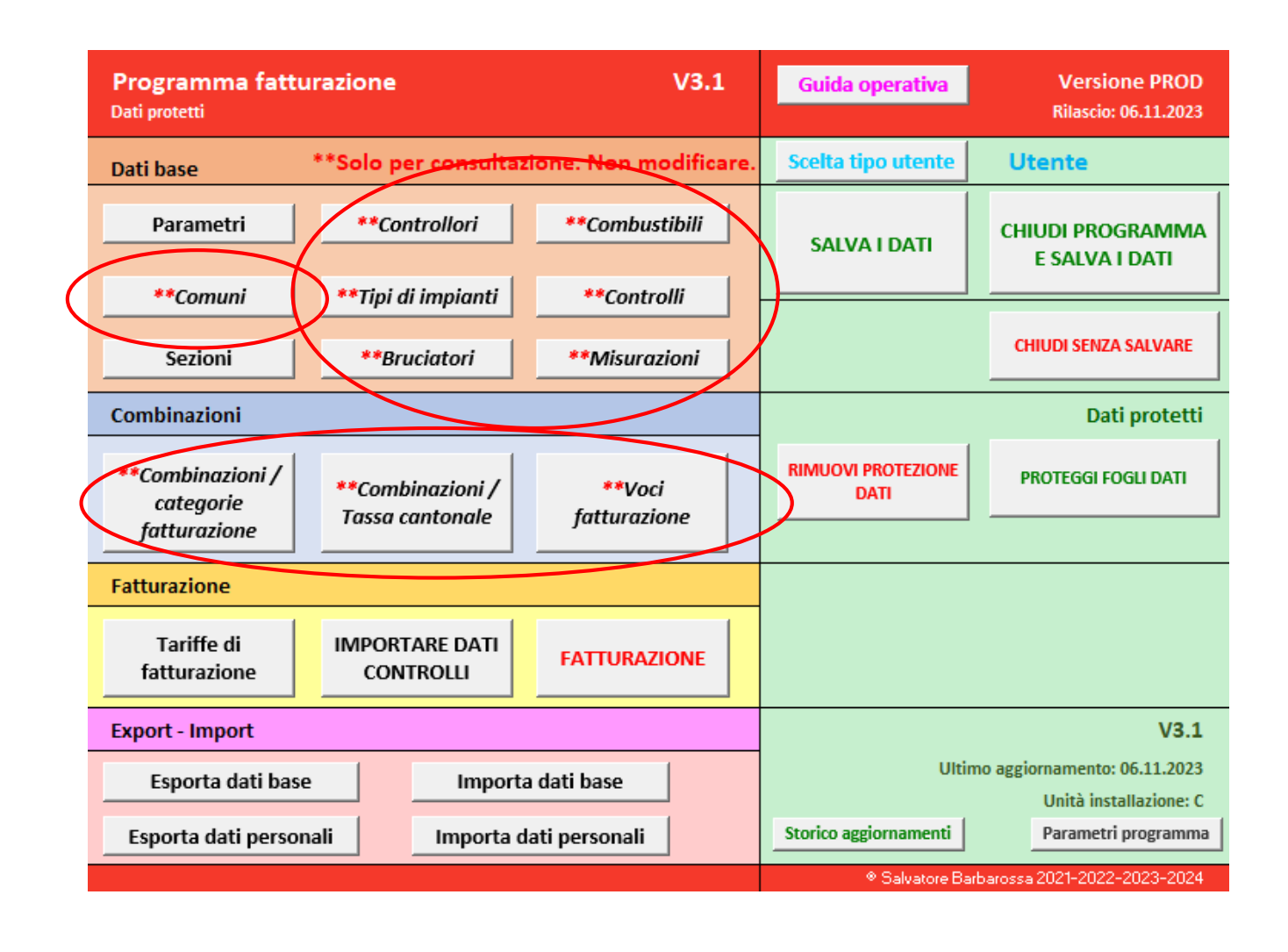

## *Pannello principale*

Altre funzionalità:

- tipo utente
- salvataggio e chiusura
- protezione dati

 $\bullet$  …

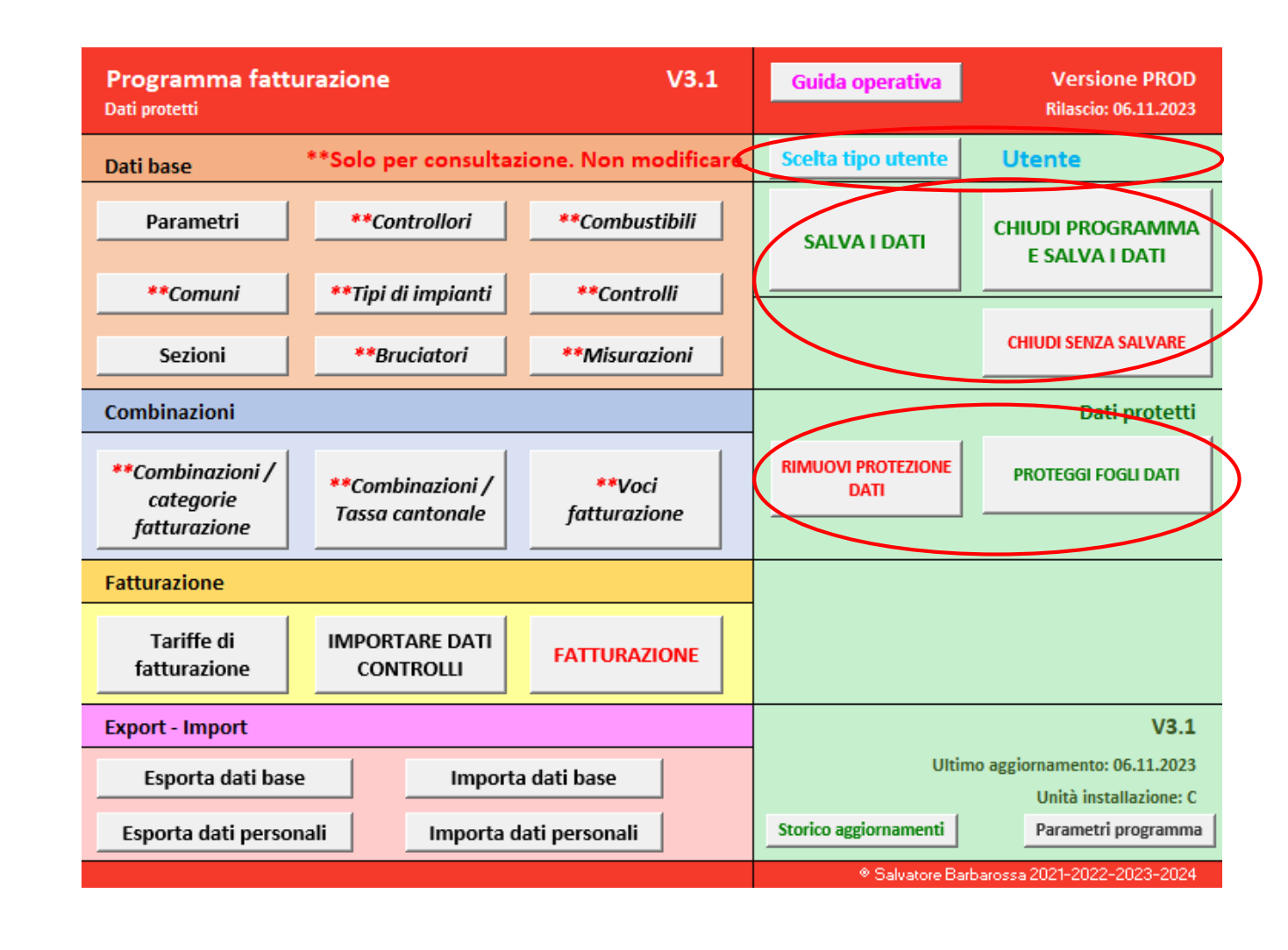

## *Pannello principale*

Fatture:

- importazione dati
- fatturazione

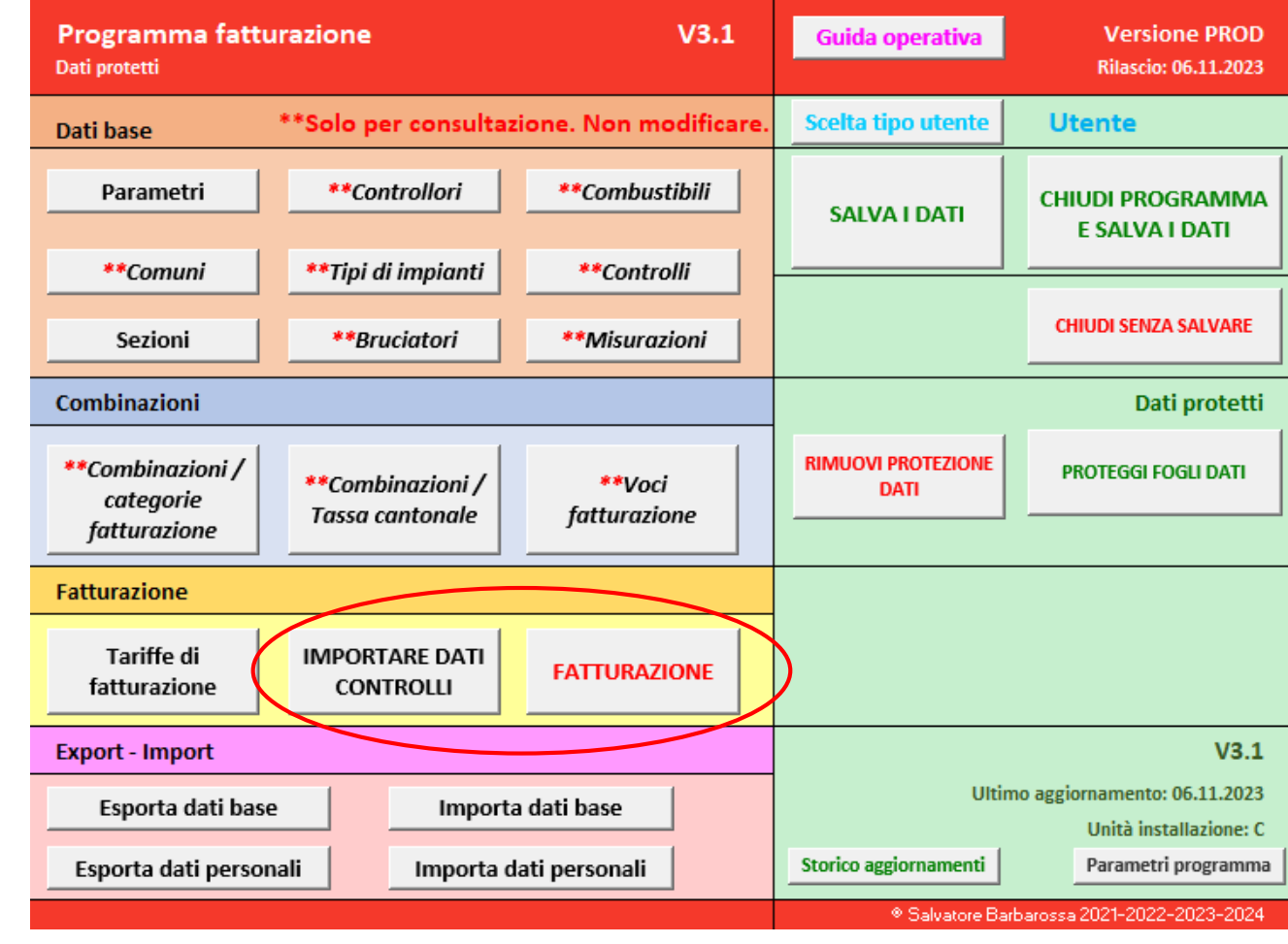

## *Pannello principale*

Salvataggio e ripristino dati:

- dati personali
- dati di base

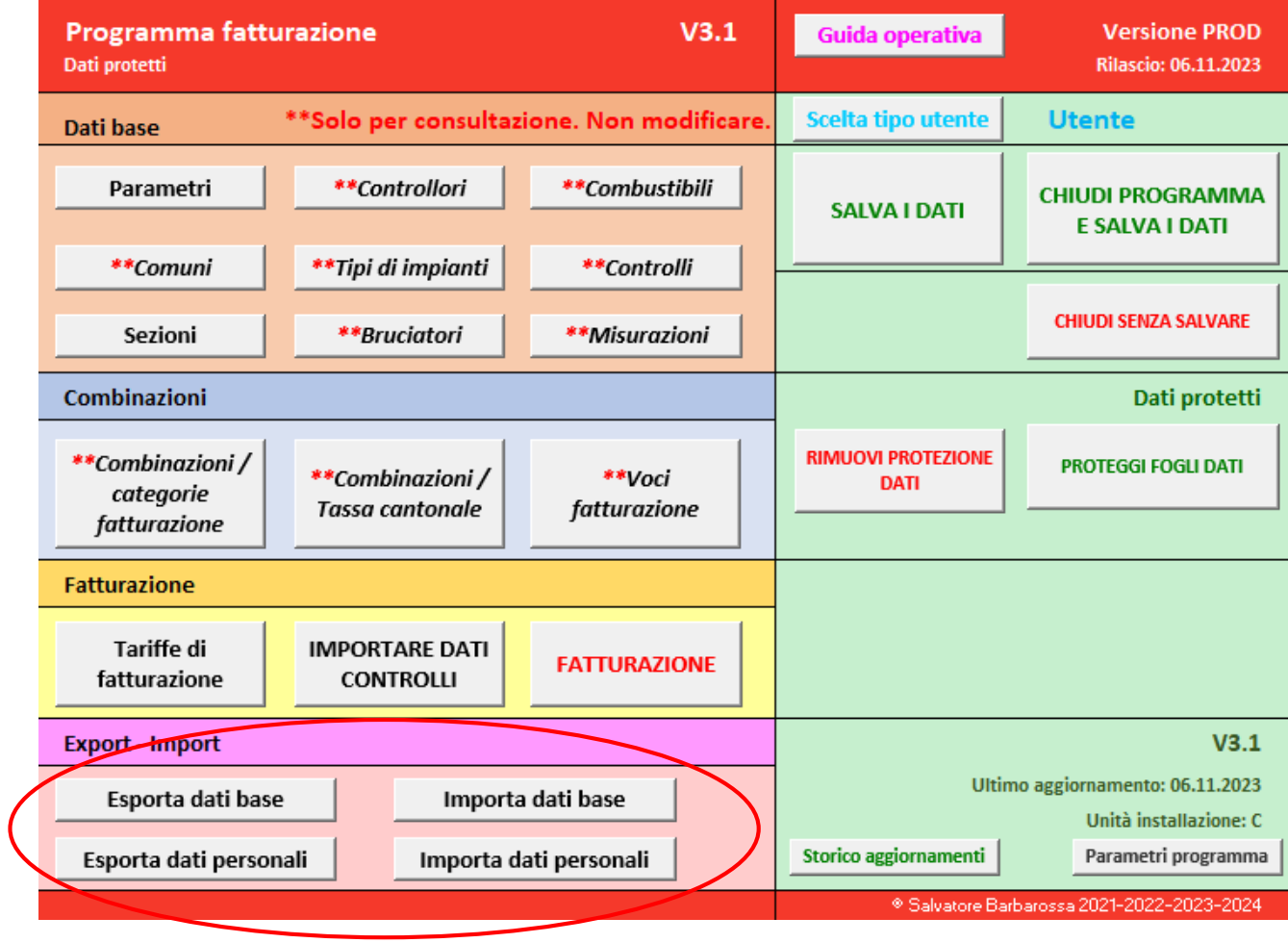

## *Live demo*

Impostazioni personali:

- parametri
- sezioni attive
- tariffe di fatturazione Salvataggio e ripristino:
- impostazioni personali e di base Dati da ConComDat:
- importazione file di fatturazione
- verifica dati importati

Fatturazione:

- creazione delle fatture
- visualizzazione

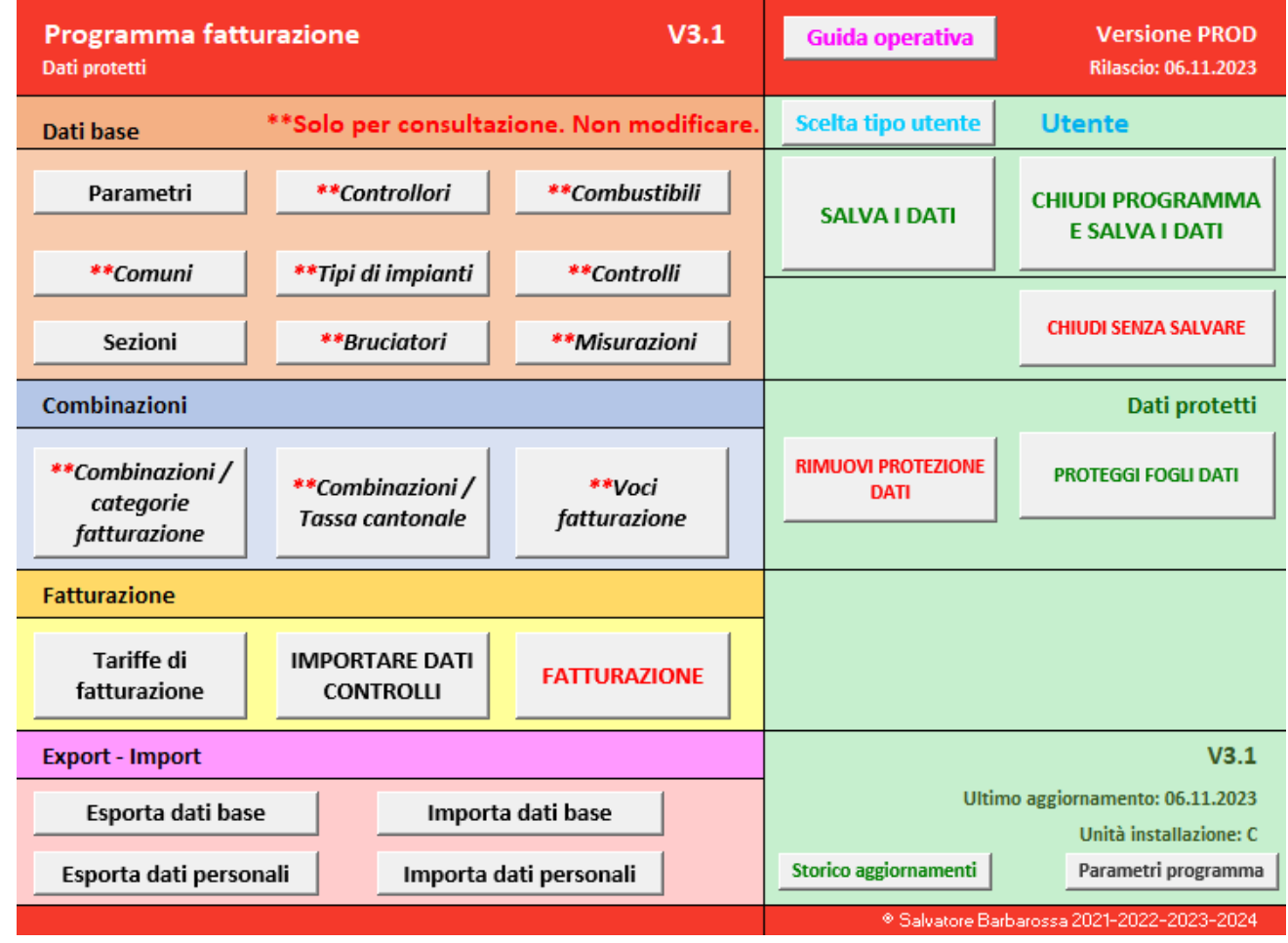

### **ComComDat-Fatt**

### **Utilizzo**

### *Impostazioni*

Dati personali - *Parametri*:

• impostare ragione sociale, IVA e tariffa cantonale (tassa cantonale)

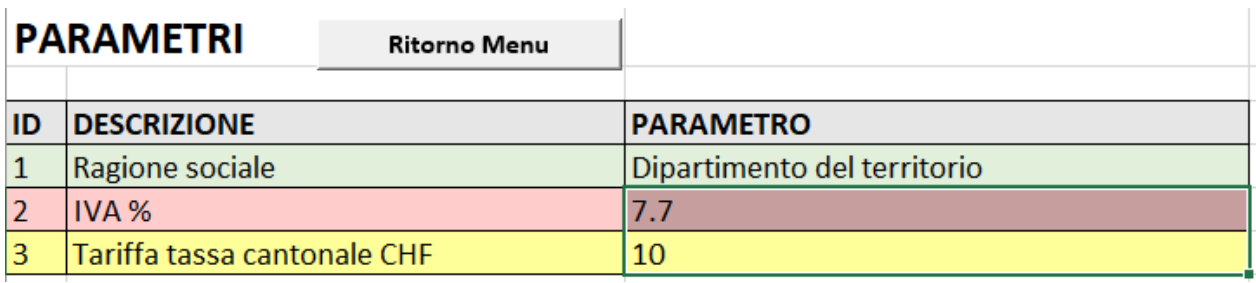

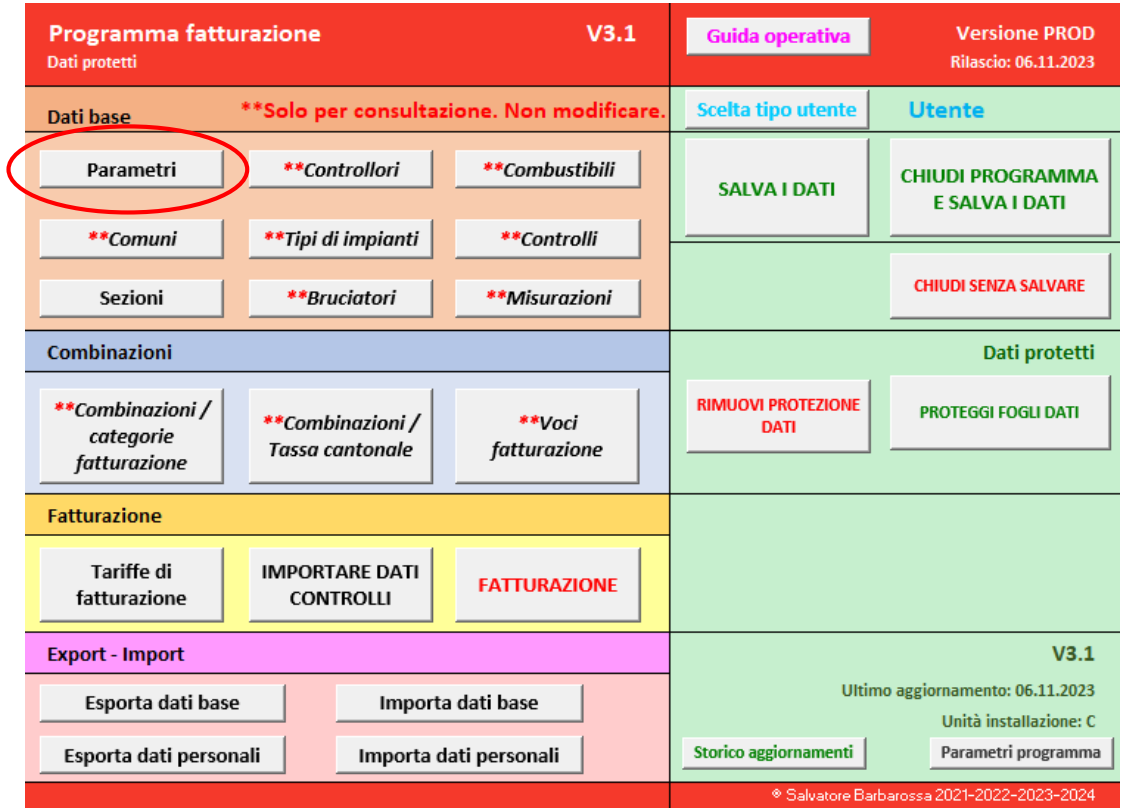

Programma fatturazione

Dati protetti

Dati base

Parametri

### **Utilizzo**

*Impostazioni*

Dati

- attivare le sezioni desiderate inserendo il valore 's'
- impostare il controllore

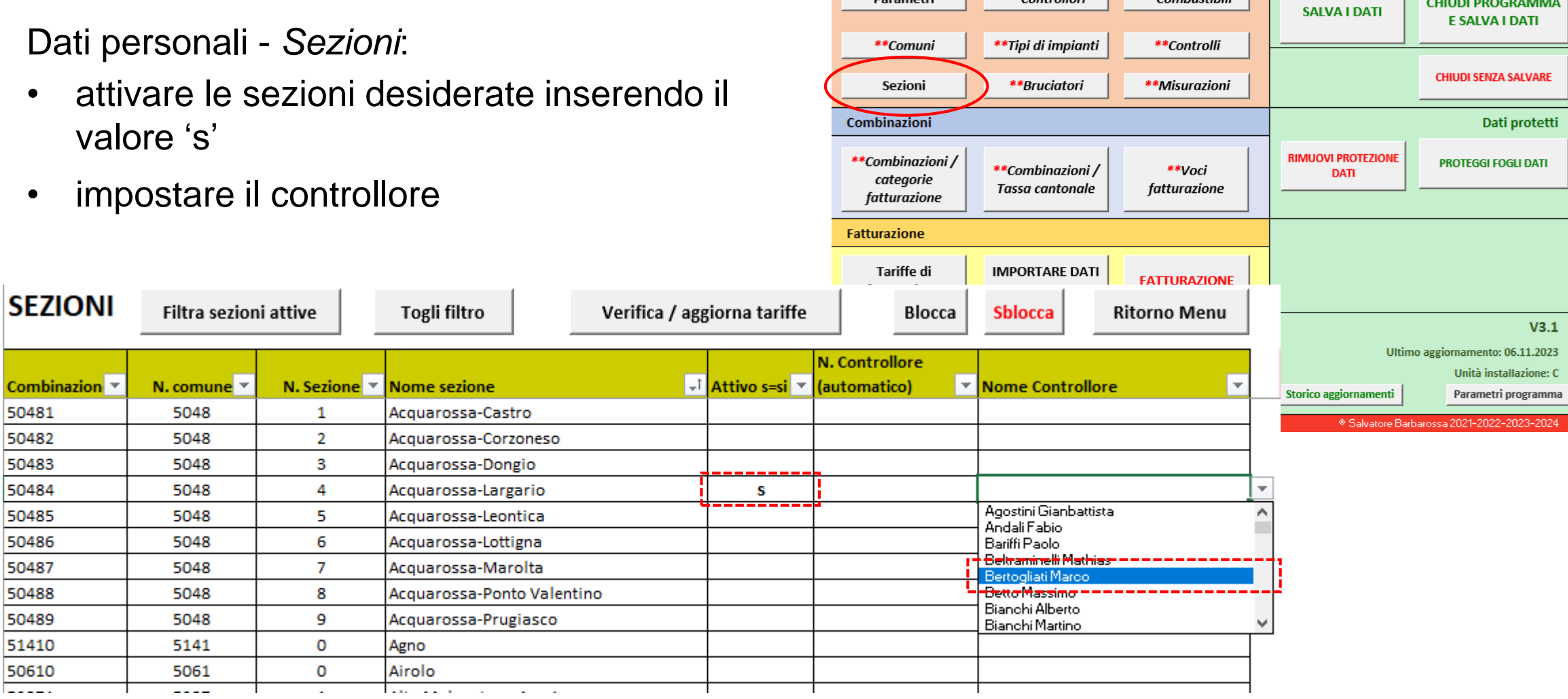

Guida operativa

Scelta tipo utente

**Versione PROD** 

**Rilascio: 06.11.2023** 

**CHIUDI PROGRAMMA** 

**Utente** 

 $V3.1$ 

\*\*Combustibili

\*\* Solo per consultazione. Non modificare.

\*\*Controllori

*Impostazioni*

attivi

N.

 $\vert$  N.comu $\vert$ 

 $ID$   $\sim$ 1  $\overline{2}$ 3

 $\frac{4}{5}$ 

## Dati personali - Tariffe di

• creare le voci di fattui

 $\boxed{\blacksquare}$ ID-Y

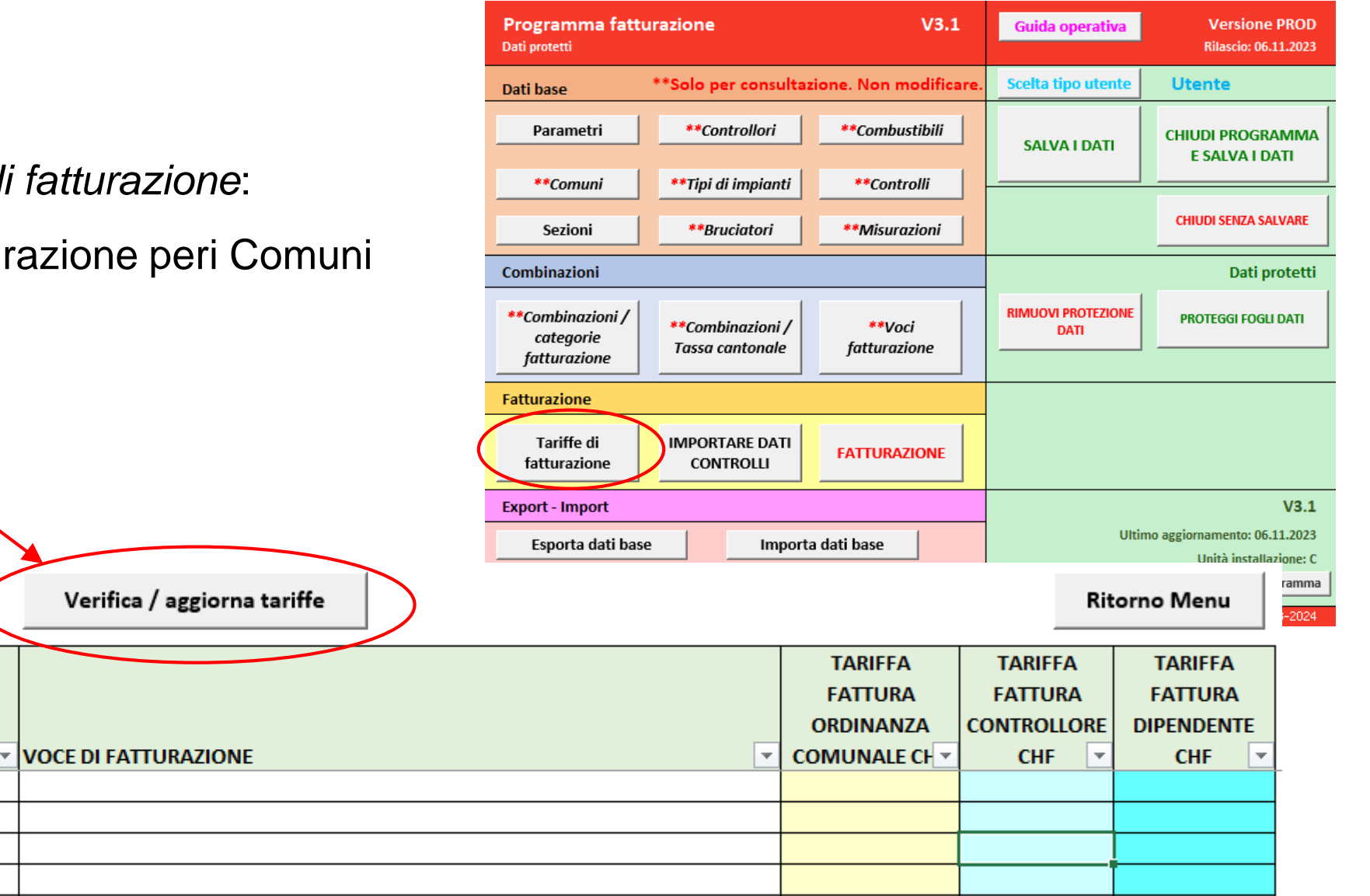

ti

Corso di aggiornamento controllori della combustione controllori della combustione computatione della combustione

**TARIFFE DI FATTURAZIONE** 

 $ne \mid \text{sezio} \mid \text{None}$  sezione

### *Impostazioni*

## Dati personali - *Tariffe di fatturazione*:

• inserire le tariffe secondo le indicazioni del Comune

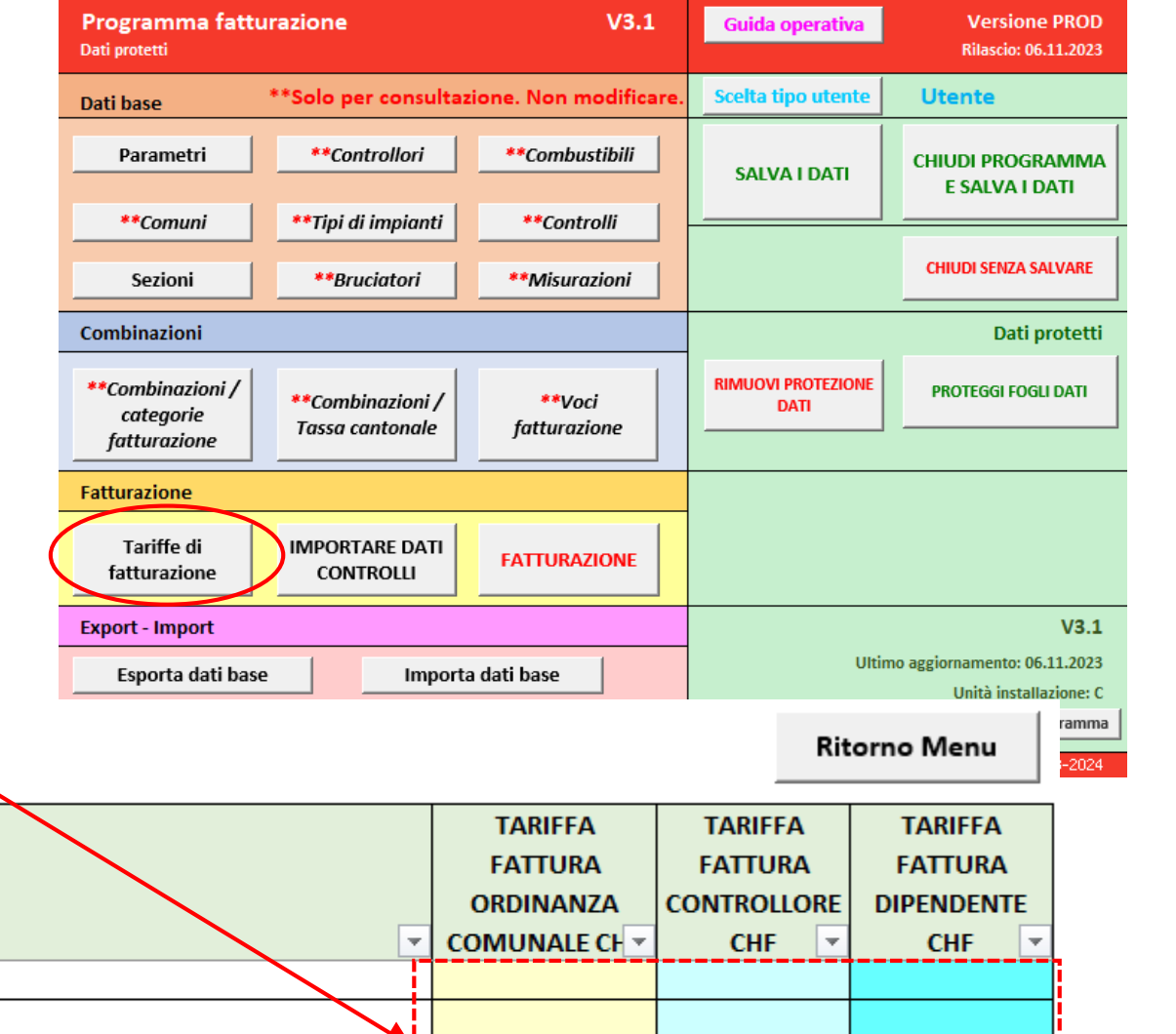

## **TARIFFE DI FATTURAZIONE**

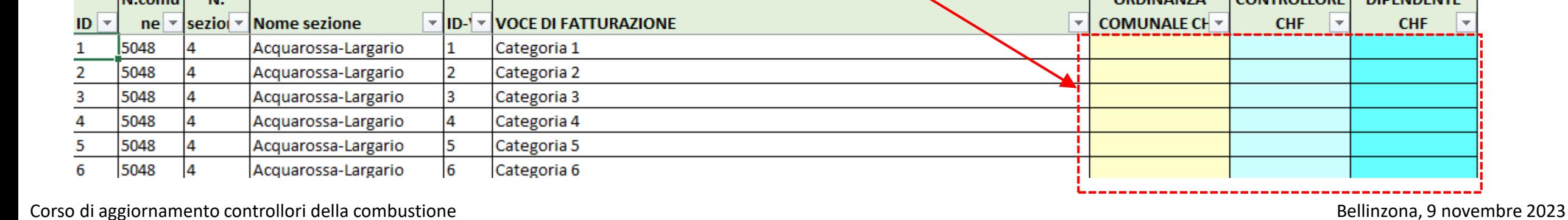

Verifica / aggiorna tariffe

### *Impostazioni*

Dati personali - *Tariffe di fatturazione*:

• inserire le tariffe secondo le indicazioni del Comune

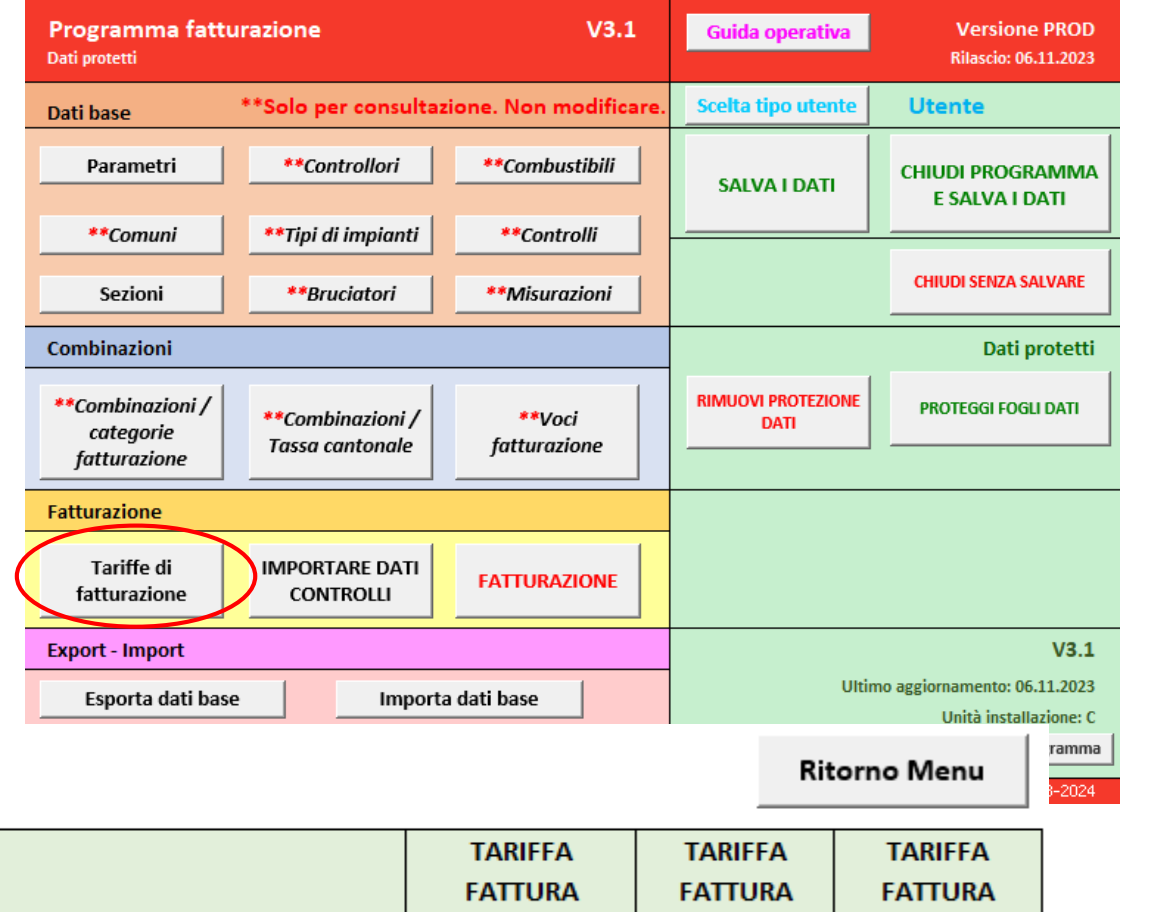

## **TARIFFE DI FATTURAZIONE**

Verifica / aggiorna tariffe

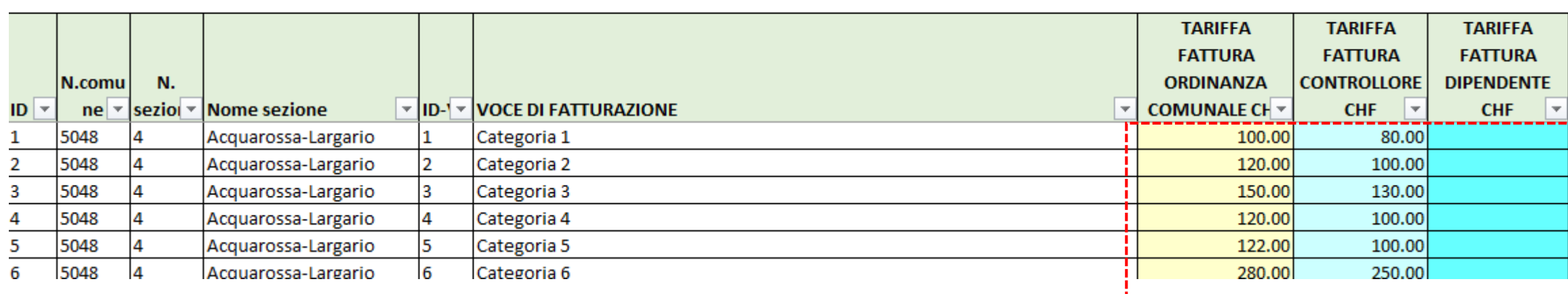

## **ComComDat-Fatt**

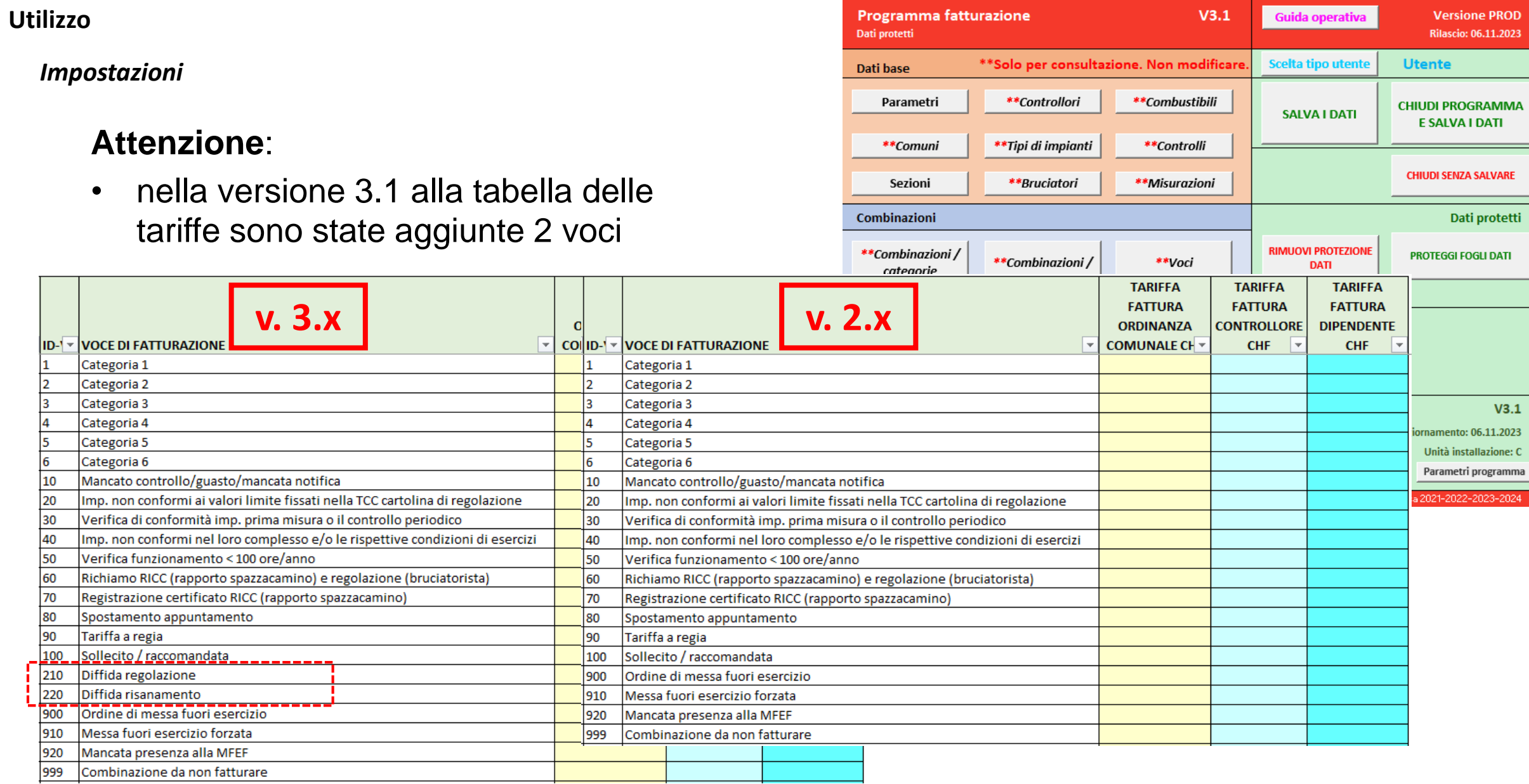

#### Corso di aggiornamento controllori della combustione e controllori della combustione computatione della combustione

### **ComComDat-Fatt**

### **Utilizzo**

### *Fatturazione*

Importazione dati - *IMPORTARE DATI CONTROLLO*:

- click su Importa dati controlli
- scegliere il file
- importare i dati

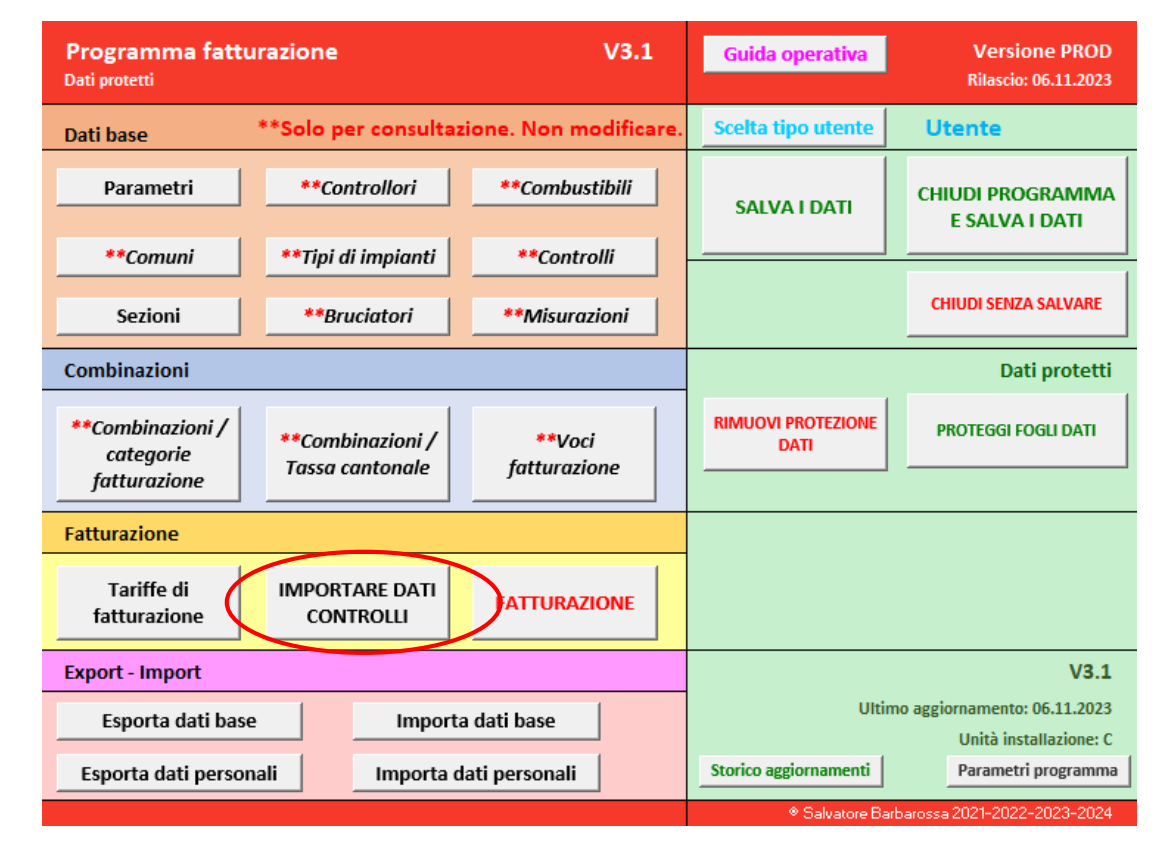

### *Fatturazione*

Importazione dati - *IMPORTARE DATI CONTROLLO*:

- click su Importa dati controlli
- scegliere il file
- importare i dati

### **IMPORTARE DATI CONTROLLI**

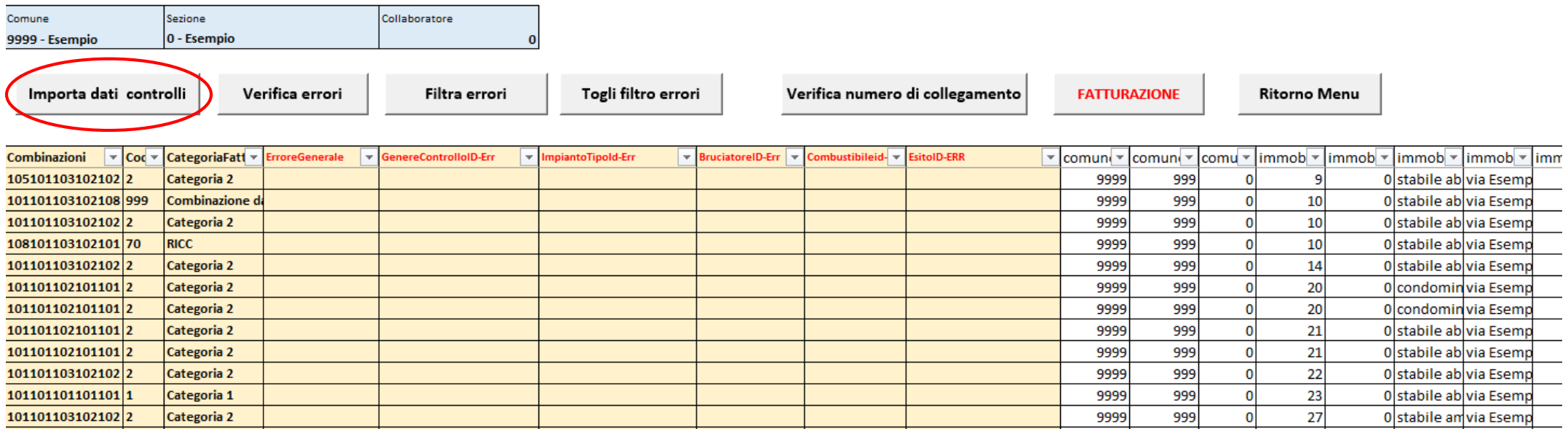

#### Corso di aggiornamento controllori della combustione controllori della combustione computatione della combustione

### *Fatturazione*

Importazione dati - *IMPORTARE DATI CONTROLLO*:

- click su Verifica errori
- click su Verifica numero di collegamento
- scorrere i dati per trovare eventuali anomalie

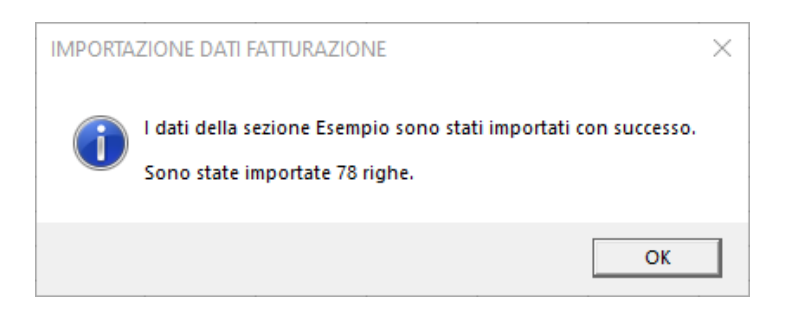

### **IMPORTARE DATI CONTROLLI**

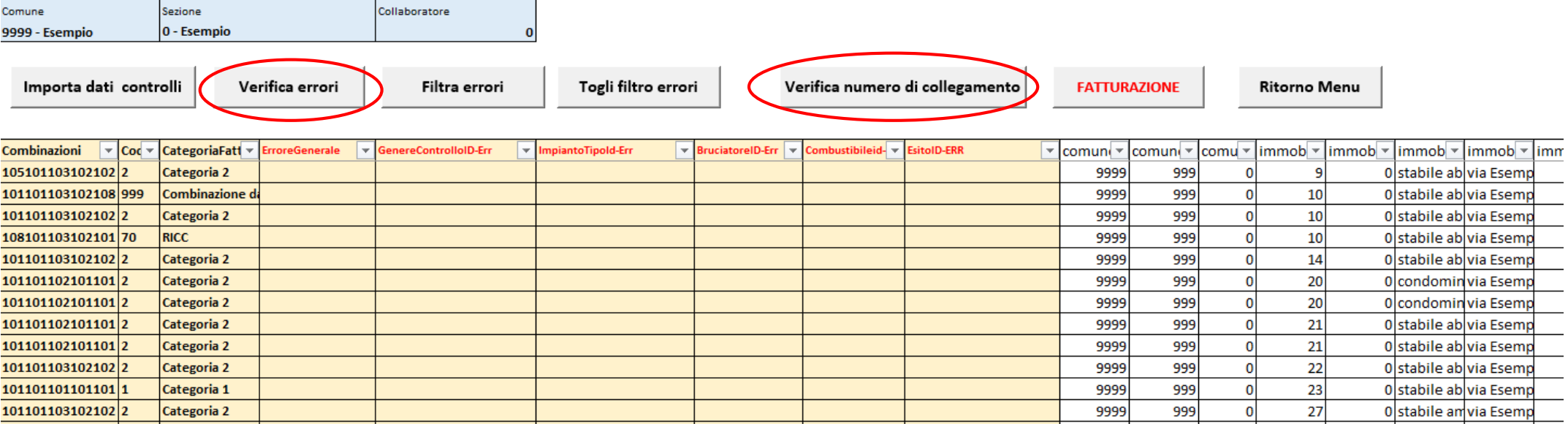

#### Corso di aggiornamento controllori della combustione controllori della combustione computatione controllori della combustione controllori della combustione controllori della combustione controllori della combustione contro

### *Fatturazione*

## Importazione dati - *FATTURAZIONE*:

- click su Fatturazione
- click su Verifica numero di collegamento
- scorrere i dati per trovare eventuali anomalie

### **IMPORTARE DATI CONTROLLI**

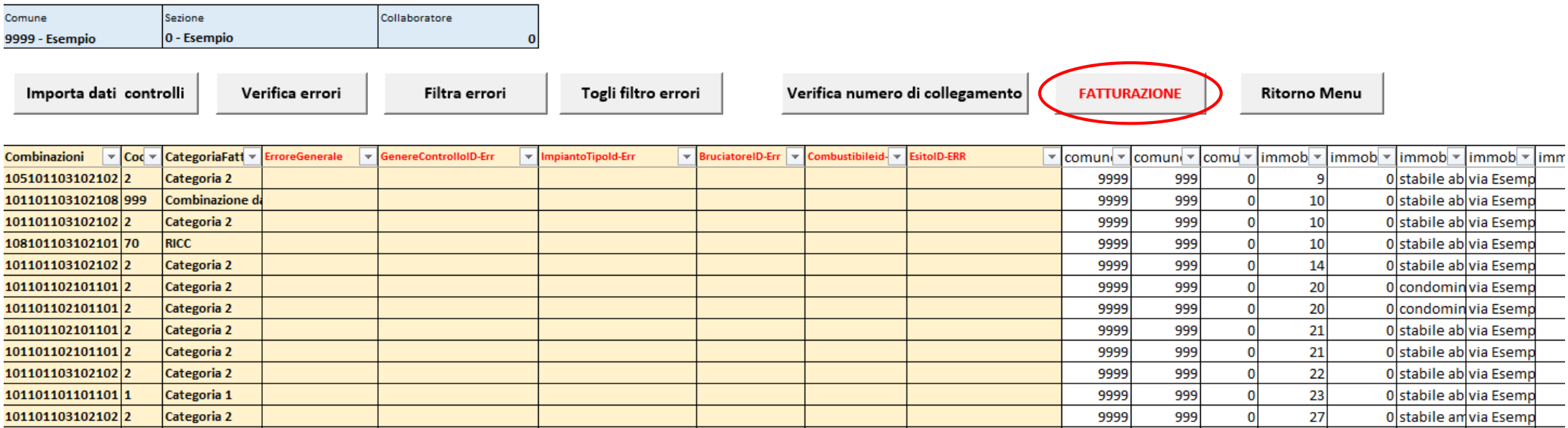

#### Corso di aggiornamento controllori della combustione controllori della combustione computatione della combustione

### *Fatturazione*

## Importazione dati - *FATTURAZIONE*:

- inserire i testi per la fatturazione
- Click su ESEGUI FATTURAZIONE

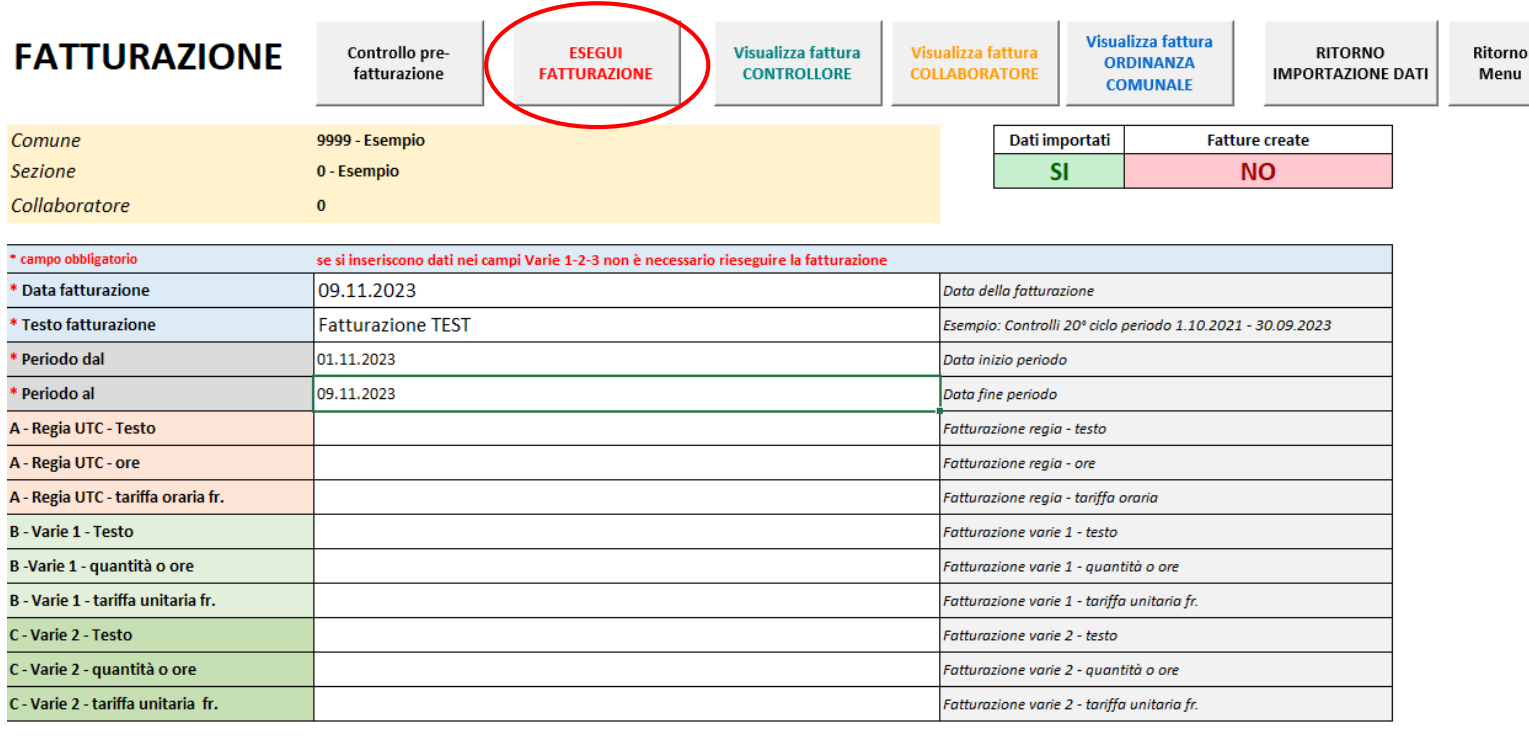

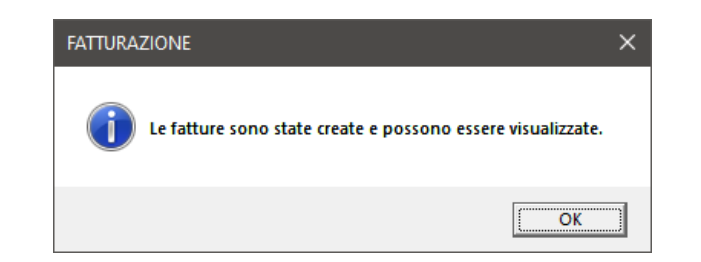

Modello di testo

Controlli combustione 20° ciclo

### *Fatturazione*

## Importazione dati - *VISUALIZZAZIONE*:

• click sui rispettivi pulsanti per visualizzare le fatture

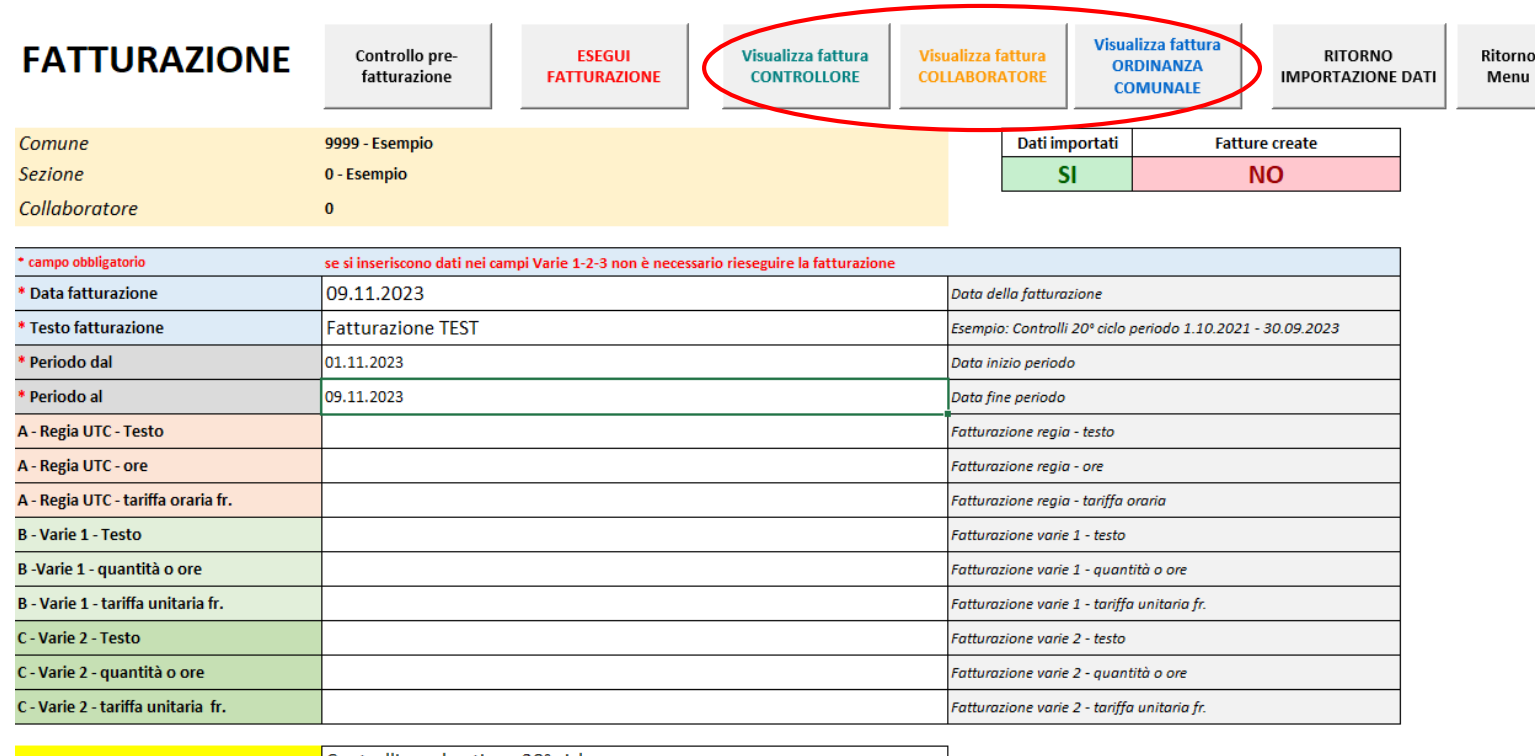

Modello di testo

Controlli combustione 20° ciclo

### *Fatturazione*

## Importazione dati - *VISUALIZZAZIONE*:

- fattura Controllore
- esportazione in PDF

## *Fattura del controllore al comune.*

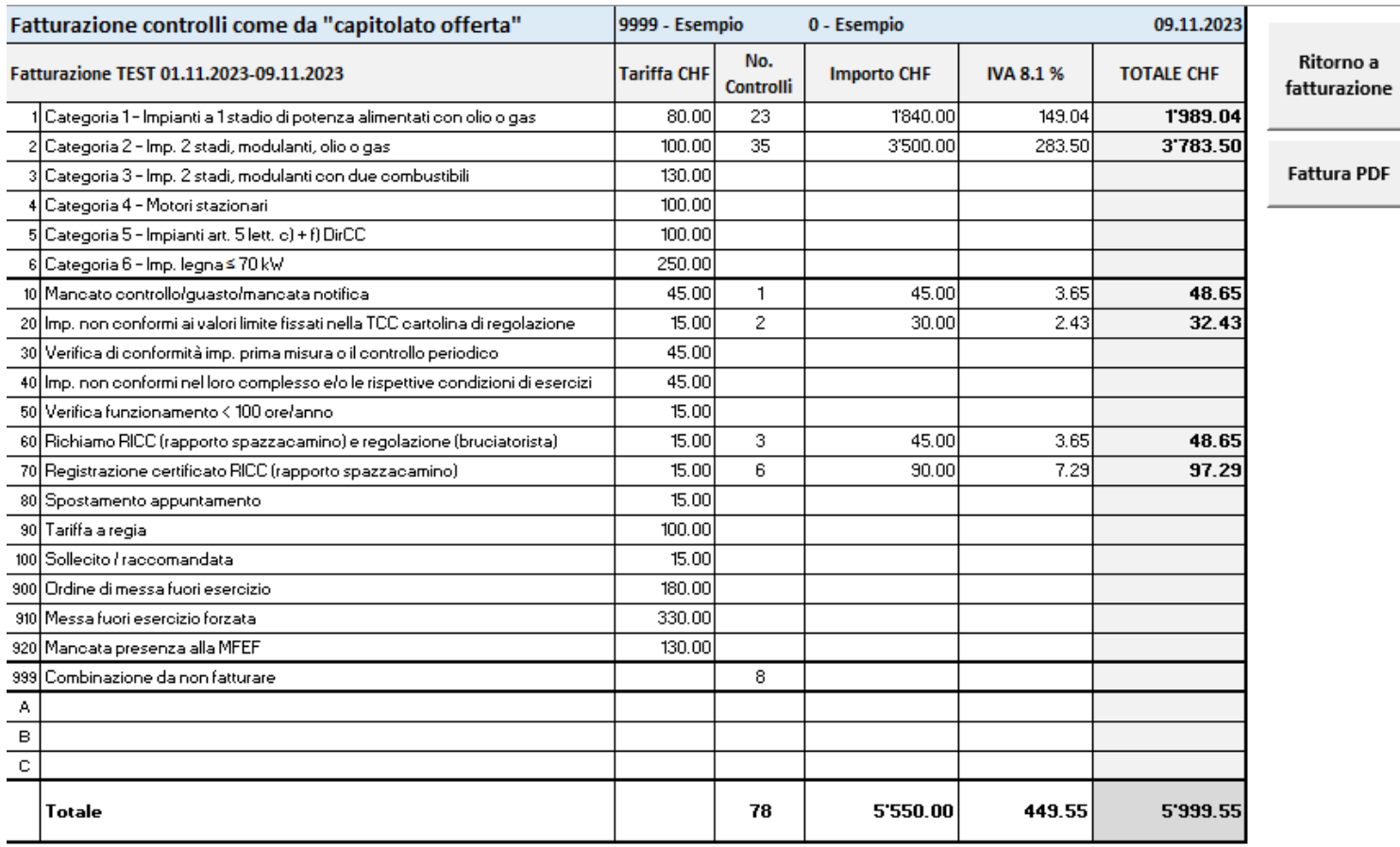

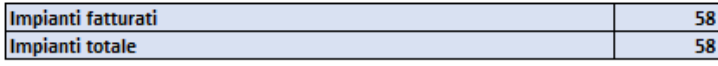

### *Fatturazione*

## Importazione dati - *VISUALIZZAZIONE*:

- fattura Ordinanza comunale
- esportazione in PDF

*L'importo deve corrispondere a Quello delle fattura emesse dal*

*Comune.*

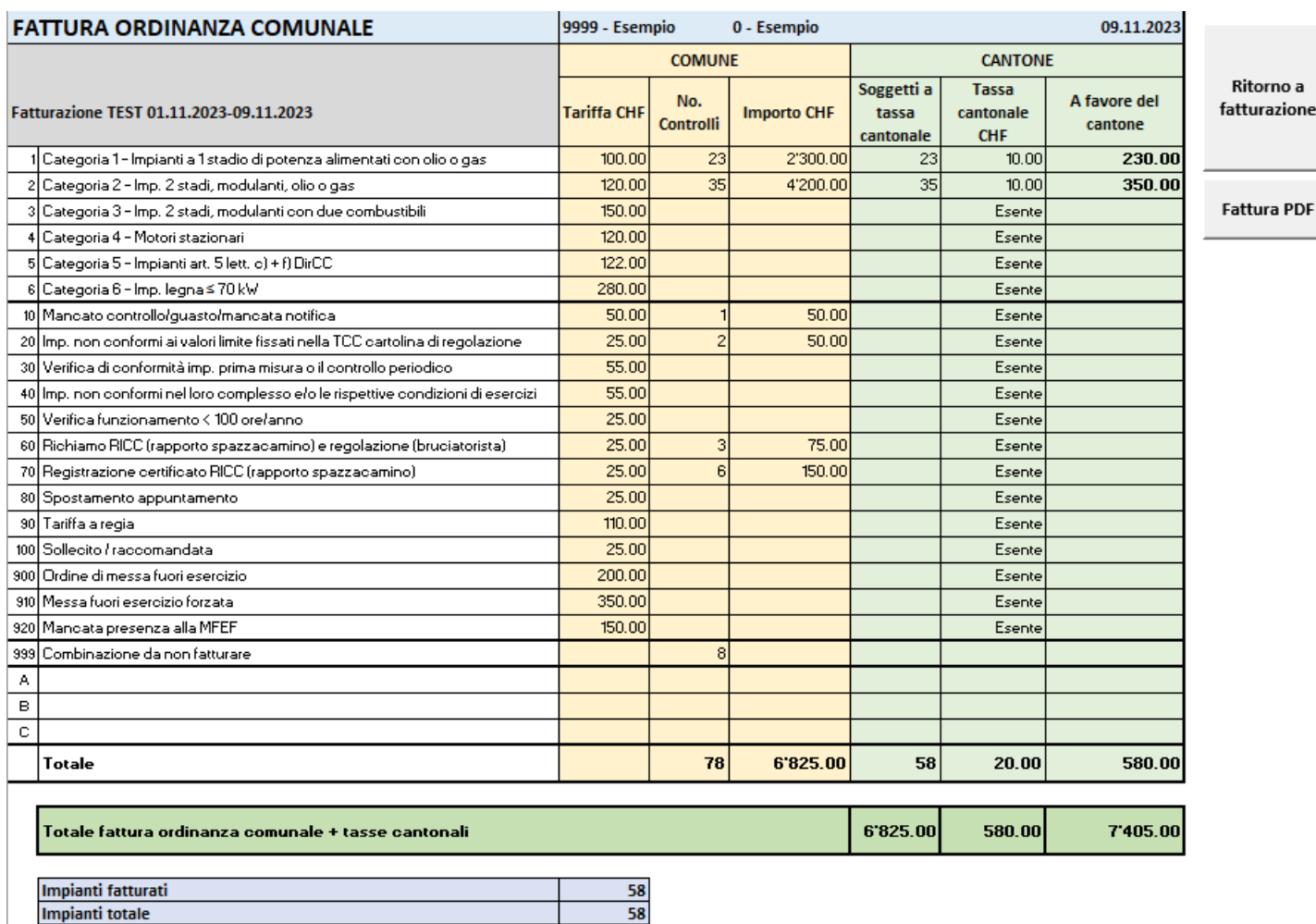

### *Impostazioni*

Dati personali - *Esporta dati personali*:

- importante: salvataggio dei dati personali in un file esterno
- da utilizzare (con *Importa dati personali*):
	- o con nuove installazioni
	- o in caso di crash

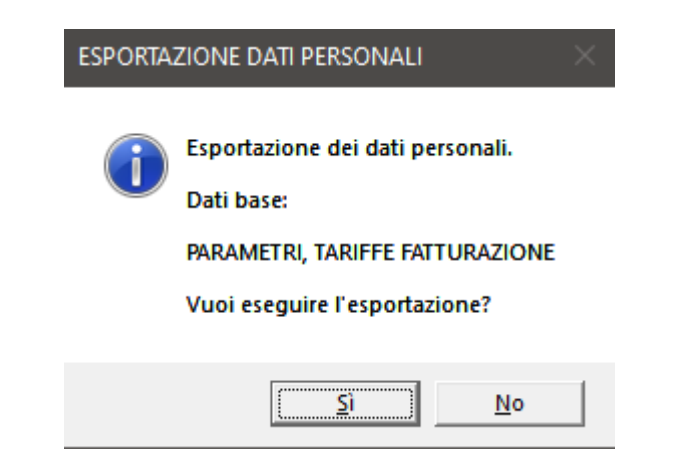

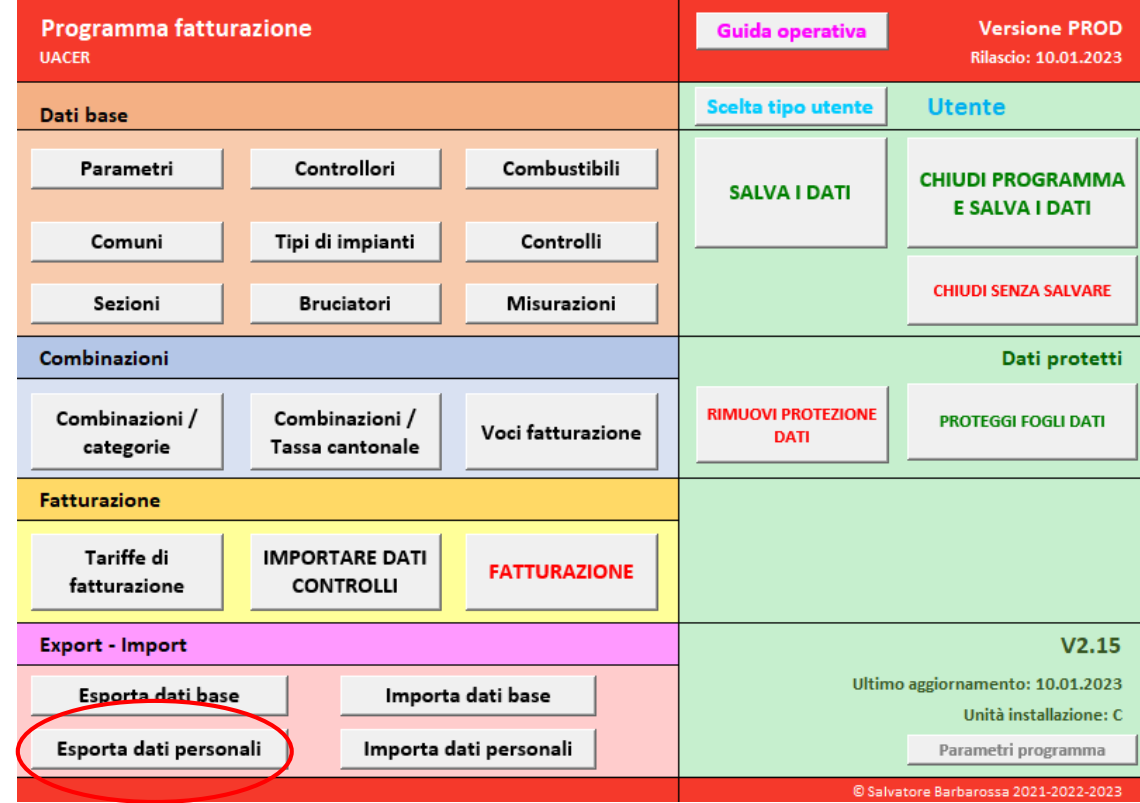

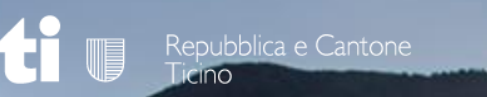

**Corso di aggiornamento controllori della combustione**

# **Grazie per l'attenzione!**

Daniel Jean-Richard Claudio Bozzini

[dt-aria@ti.ch](mailto:dt-aria@ti.ch)

Repubblica e Cantone Ticino

**Dipartimento del territorio – Sezione protezione aria, acqua e suolo Ufficio dell'aria, del clima e delle energie rinnovabili (UACER)**

Corso di aggiornamento controllori della controllori della computazione Bellinzona, 2023 e 2023 e 2023 e 2023